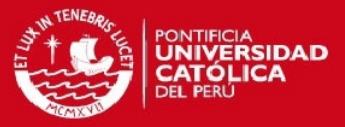

# **PONTIFICIA UNIVERSIDAD CATÓLICA DEL PERÚ**

**FACULTAD DE CIENCIAS E INGENIERÍA**

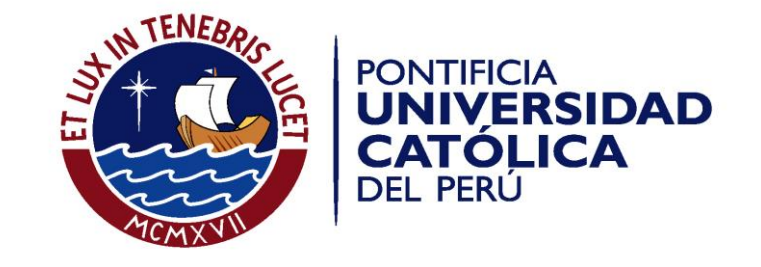

# **DISEÑO DE UN SISTEMA DE MONITOREO DE PARÁMETROS ELÉCTRICOS BASADO EN TECNOLOGÍA GSM PARA UN RIOGENERADOR PUCP**

Tesis para optar el Título de Ingeniero Electrónico**,** que presenta el bachiller:

**Diego Ely Romero Rodríguez**

**ASESOR: Alejandro Carlos Alcócer García**

Lima, agosto de 2015

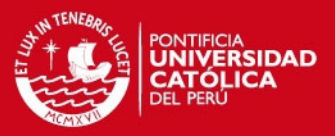

### **RESUMEN**

En la actualidad, los sistemas de monitoreo a distancia son usados por empresas que necesitan conocer el estado y funcionamiento de sus equipos o de un sistema en particular. El monitoreo es realizado de forma remota porque los equipos se encuentran ubicados en lugares alejados de las oficinas de las empresas o en lugares donde el acceso es restringido.

En particular, un regulador de carga de un riogenerador, es un dispositivo que tiene por finalidad producir el acople correcto entre una fuente de energía eléctrica, las baterías y los elementos de consumo. Con la finalidad de conocer el funcionamiento adecuado de este dispositivo, es necesario el monitoreo constante de dos parámetros: voltaje y corriente. Sin embargo, al estar ubicado en un lugar distante, requiere un enlace vía una red de telecomunicaciones, tal como GSM.

El objetivo de esta tesis es el diseño de un sistema de monitoreo de parámetros eléctricos de un riogenerador PUCP, empleando tecnología GSM. Para determinar la operatividad del riogenerador, se eligió monitorear constantemente el voltaje y la corriente entre el regulador de carga y sus baterías. Este riogenerador, construido por el Grupo PUCP, tiene como finalidad generar energía eléctrica para zonas rurales aprovechando el caudal de un río.

Para alcanzar este objetivo, se analizará el estado del arte de la tecnología existente, que se emplea en un sistema de monitoreo a distancia a fin de realizar la elección óptima de sus elementos. Estas decisiones incluyen la selección de los sensores, el diseño de las etapas de acondicionamiento, la programación de un microcontrolador, el desarrollo de una interfaz web y el suministro de energía solar del sistema de monitoreo. Al final, se realizan pruebas para comprobar y validar su funcionamiento.

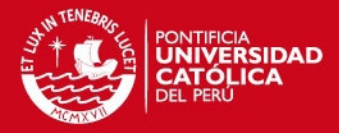

**FACULTAD DE CIENCIAS E INGENIERÍA** 

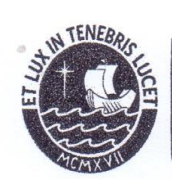

**PONTIFICIA UNIVERSIDAD ATOLICA** DFI PERL

DECANO

#### TEMA DE TESIS PARA OPTAR EL TÍTULO DE INGENIERO ELECTRÓNICO

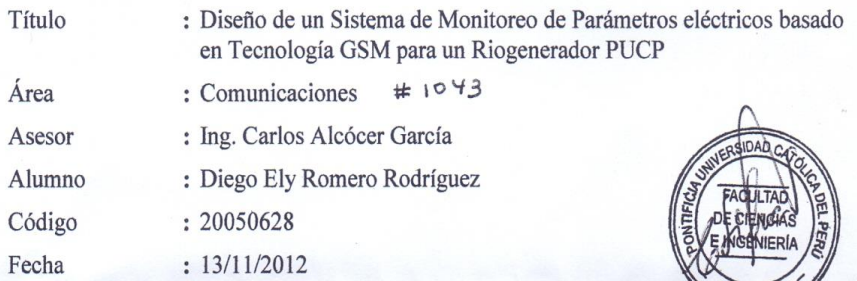

#### Descripción y Objetivos

En la actualidad, los sistemas de monitoreo a distancia son utilizados por empresas que necesitan conocer el estado y funcionamiento de sus equipos o de un sistema en particular. El monitoreo se realiza de forma remota porque los equipos se encuentran ubicados en lugares alejados de las oficinas de las empresas o en lugares donde el acceso es restringido.

En particular, un regulador de carga, es un dispositivo que tiene por finalidad producir el acople correcto entre una fuente de energía eléctrica, las baterías y los elementos de consumo. Con la finalidad de conocer el funcionamiento adecuado de este dispositivo, es necesario el monitoreo constante de dos parámetros: voltaje y corriente. Sin embargo, al estar ubicado en un lugar distante, requiere un enlace vía una red de telecomunicaciones, tal como GSM.

El objetivo de esta tesis es el diseño de un sistema de monitoreo de parámetros eléctricos de un riogenerador PUCP, empleando tecnología GSM. Para determinar la operatividad del riogenerador, se eligió monitorear constantemente el voltaje y la corriente entre el regulador de carga y sus baterías. Este riogenerador, construido por el Grupo PUCP, tiene como finalidad generar energía eléctrica para zonas rurales aprovechando el caudal de un río.

Para alcanzar este objetivo, se analizará el estado del arte de la tecnología existente, empleada en un sistema de monitoreo a distancia a fin de realizar la elección óptima de sus elementos. Estas decisiones incluyen la selección de sensores, el diseño de las etapas de acondicionamiento, la programación de un microcontrolador, el desarrollo de una interface web y el suministro de energía del sistema de monitoreo. Este suministro, basado en energía solar mantiene constantemente cargada la batería. Al final, se realizan pruebas para comprobar y validar su funcionamiento.

PONTIFICIA UNIVERSIDAD CATÓLICA DEL PERÚ **ELECTRICIDADY ELE** Dr. JATE BENJAMIN CASTAREDA APHAN la Especialidad de Ingeniería Elect

**PÁGINAS MÁXIMO**  $50$ 

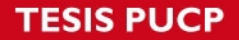

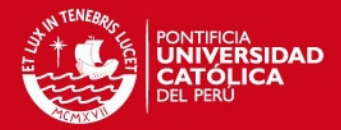

**FACULTAD DE CIENCIAS E INGENIERÍA** 

 $\ddot{\phantom{a}}$ 

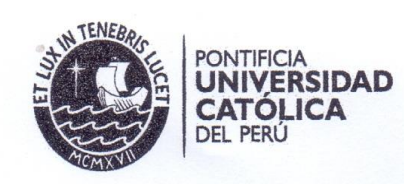

### TEMA DE TESIS PARA OPTAR EL TÍTULO DE INGENIERO ELECTRÓNICO

Título

: Diseño de un Sistema de Monitoreo de Parámetros eléctricos basado en Tecnología GSM para un Riogenerador PUCP

### Índice

#### Introducción

- 1. Riogeneradores PUCP: Electricidad y Bombeo de Agua.
- 2. Tecnologías aplicadas a los Sistemas de Monitoreo a Distancia.
- 3. Diseño del Sistema de Monitoreo.
- 4. Pruebas y Resultados.

Conclusiones

Recomendaciones

Bibliografía

Anexos

PONTIFICIA UNIVERSIDAD CATÓLICA DEL PERÚ<br>SECCIÓN ELECTRICIDAD Y ESSECTRÓNICA **REDA APHAN** Dr. Ing. BEN

14 Mille

PÁGINAS 50 **MÁXIMO\_** 

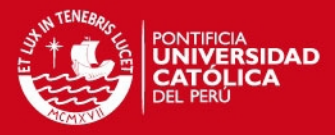

# **DEDICATORIA**

A mis padres, por su apoyo incondicional en todo momento de mi vida.

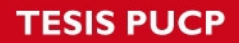

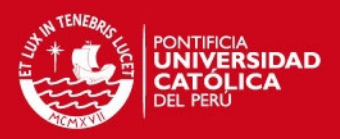

# **ÍNDICE GENERAL**

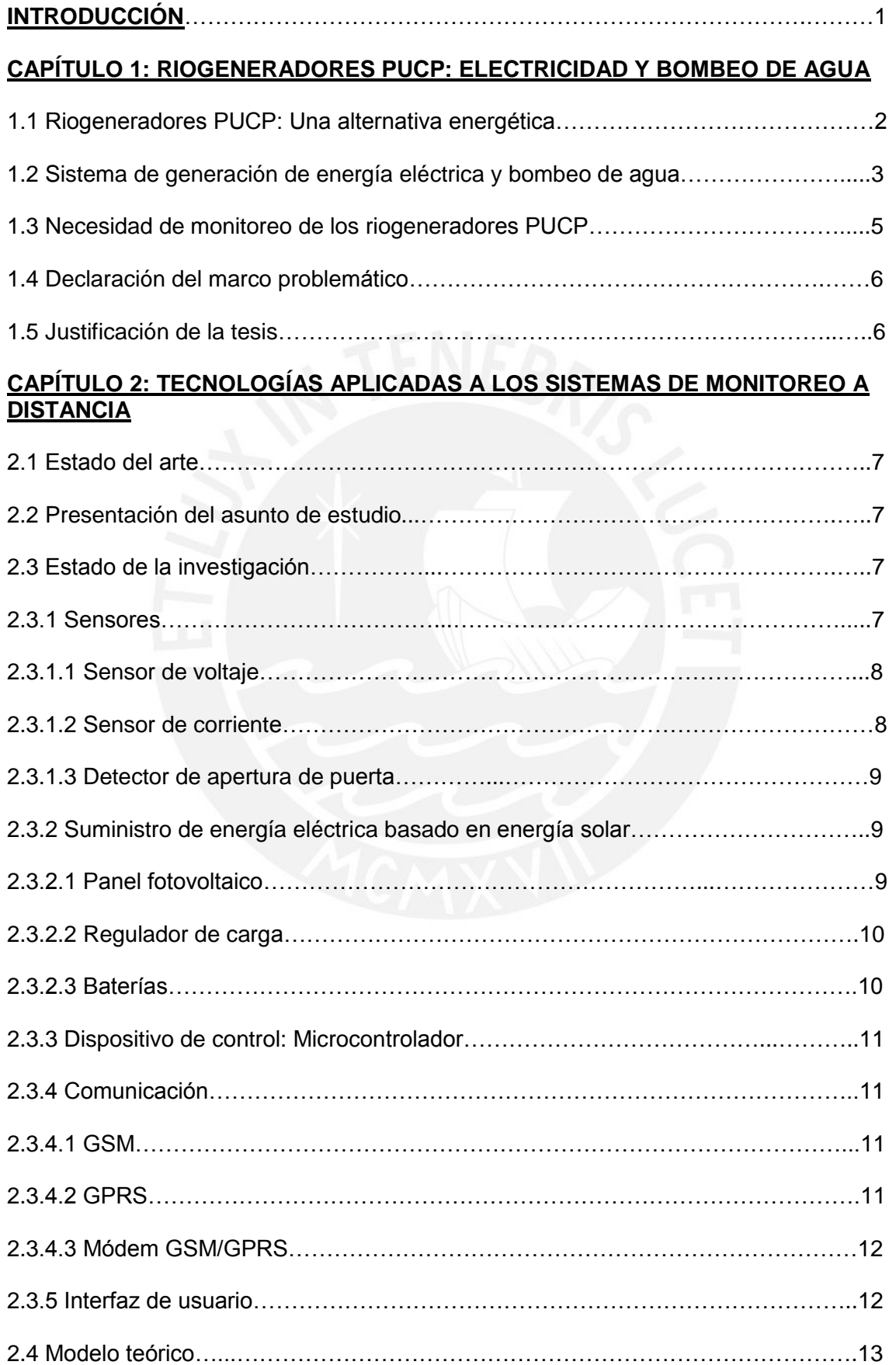

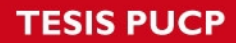

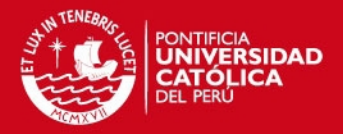

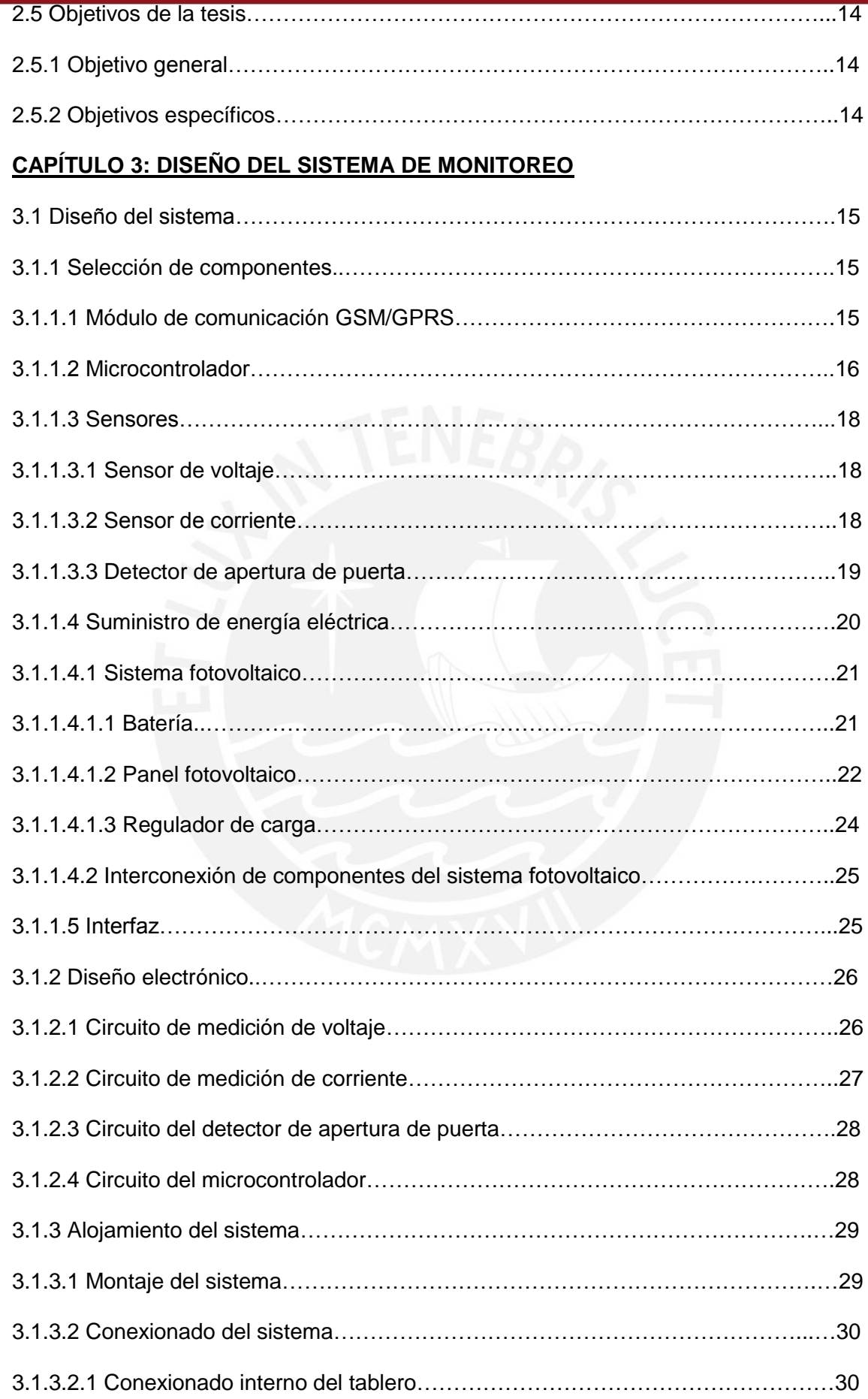

# **TESIS PUCP**

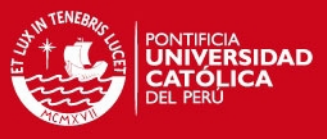

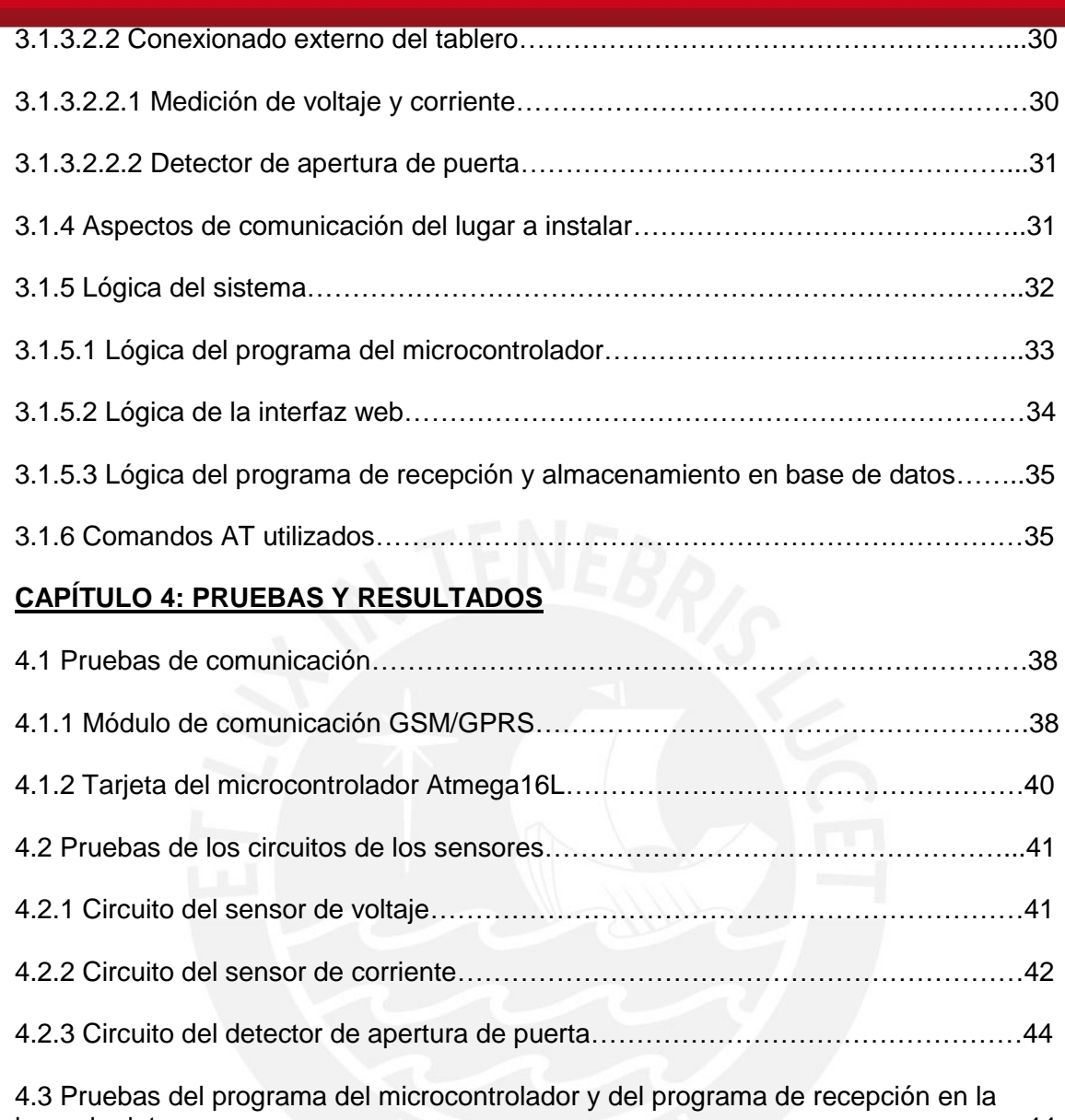

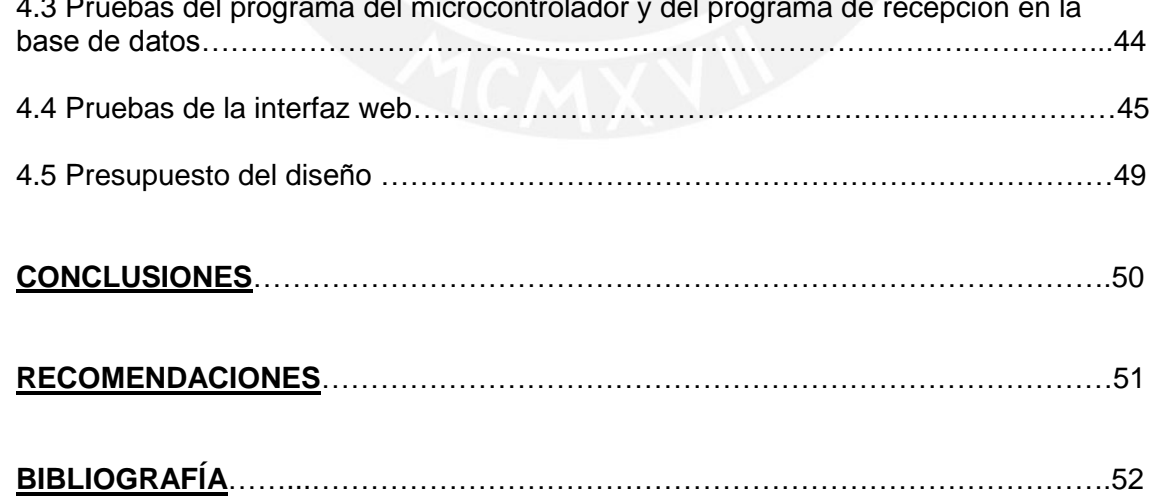

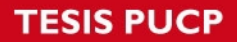

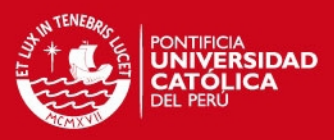

### **ÍNDICE DE FIGURAS**

### **CAPÍTULO 1**

- 1.1 Fotografía del riogenerador PUCP en la localidad de Llankama-Cusco
- 1.2 Sistema de generación de energía eléctrica y bombeo de agua
- 1.3 Sistema de generación de energía eléctrica y bombeo de agua

### **CAPÍTULO 2**

- 2.1 Diagrama de bloques del suministro de energía basado en energía solar
- 2.2 Diagrama de bloques del modelo teórico del sistema de monitoreo propuesto

### **CAPÍTULO 3**

- 3.1 Diagrama de conexionado del sistema fotovoltaico
- 3.2 Diagrama esquemático del circuito de medición de voltaje
- 3.3 Diagrama esquemático del circuito de medición de corriente
- 3.4 Diagrama esquemático del circuito de detección de apertura de puerta
- 3.5 Diagrama esquemático del circuito del microcontrolador
- 3.6 Conexionado interno del tablero
- 3.7 Conexionado de las tarjetas de medición de voltaje y corriente al sistema
- 3.8 Conexionado del detector de apertura de puerta
- 3.9 Diagrama de flujo del programa del microcontrolador
- 3.10 Diagrama de flujo de la interfaz web

3.11 Diagrama de flujo del programa de recepción y almacenamiento en la base de datos

### **CAPÍTULO 4**

- 4.1 Diagrama del hardware utilizado para realizar pruebas del sistema
- 4.2 Respuesta del módulo de comunicación al comando AT
- 4.3 Comando AT para envío de mensaje de texto

4.4 Comandos AT para conectar al servidor de la Pontificia Universidad Católica del Perú

4.5 Comandos AT para conectarse a Internet transmitidos desde el microcontrolador

4.6 Petición "Get" transmitida por el microcontrolador

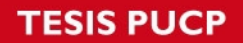

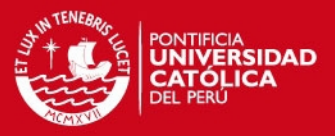

4.7 Transmisión de mensaje de texto desde el microcontrolador y retorno al modo de datos

4.8 Fotografía del circuito implementado para medición de voltaje DC

4.9 Fotografía del circuito implementado para medición de corriente

4.10 Fotografía del circuito implementado para el detector de apertura de puerta

4.11 Fotografía del módulo GSM/GPRS, tarjeta del microcontrolador y circuito para simulación de sensores eléctricos

- 4.12 Campos de texto: Nombre de usuario y contraseña
- 4.13 Mensajes de error cuando los datos ingresados son incorrectos

4.14 Inicio de sesión con nombre de usuario y contraseña correctos

- 4.15 Nombres de usuarios y sus contraseñas para iniciar sesión
- 4.16 Interfaz para ingreso de fecha y selección de riogenerador
- 4.17 Parámetros registrados en el día de la fecha ingresada
- 4.18 Gráficas de voltaje y corriente generadas

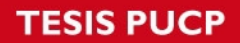

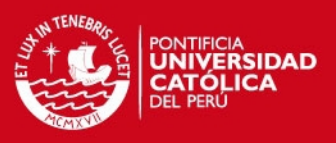

### **CAPÍTULO 3**

3.1 Características del módulo de comunicaciones GSM/GPRS de marca Delcomp

3.2 Características del módulo de comunicaciones de marca Wavecom Fastrack Supreme 20

- 3.3 Características del microcontrolador ATMega16L
- 3.4 Características del microcontrolador PIC16 F877A
- 3.5 Características del sensor de corriente Allegro ACS755xCB-100
- 3.6 Características del sensor de corriente LEM HAIS 100-P
- 3.7 Comparación entre usar un sistema fotovoltaico o baterías del riogenerador
- 3.8 Características de la batería Deka 8 A24DT AGM
- 3.9 Características de la batería Deka 8G24UT Gel
- 3.10 Características del panel fotovoltaico DamiaSolar DSP 30 Wp
- 3.11 Características del panel fotovoltaico Shinew 30 Wp
- 3.12 Características del regulador de carga Steca Solsum 5.0
- 3.13 Características del regulador de carga Blackbull RSL124/10
- 3.14 Comandos AT para realizar pruebas de comunicación con el módem

### **CAPÍTULO 4**

- 4.1 Voltaje de entrada y voltaje de salida del sensor de voltaje
- 4.2 Valores digitales para distintos voltajes de salida del sensor de voltaje
- 4.3 Error obtenido del circuito de medición de voltaje

4.4 Voltaje de salida frente a variaciones de corriente de entrada del circuito de medición de corriente

4.5 Valores digitales para distintos voltajes de salida del circuito de medición de corriente

- 4.6 Error obtenido del circuito de medición de corriente
- 4.7 Costo del diseño del sistema de monitoreo

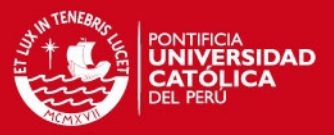

### **INTRODUCCIÓN**

La presente tesis presenta el diseño de un sistema de monitoreo basado en tecnología GSM de parámetros eléctricos como corriente y voltaje entre el regulador de carga y su banco de baterías de un riogenerador PUCP. El Grupo PUCP, es quien desarrolla este proyecto en zonas rurales con el fin de beneficiar a las comunidades que no cuentan con sistemas de electrificación en sus viviendas.

La tendencia actual en sistemas de monitoreo es el uso de sistemas de comunicación a distancia. Este tipo de comunicación brinda al usuario una alternativa confiable sobre el funcionamiento de sus equipos en lugares alejados o donde el acceso es restringido.

Esta tesis plantea tecnologías con las cuales se puede implementar una solución al asunto de estudio. Además, se espera que sirva como base para futuras ampliaciones y modificaciones, que permita ser utilizada en otros riogeneradores u otros equipos. Puesto que, la necesidad de monitoreo y manejo de información de cada equipo es vital para un correcto funcionamiento y mantenimiento, lo cual se ve reflejado en un aumento de eficiencia.

El estudio se estructuró en cuatro capítulos:

- En el capítulo 1 se realizará una introducción al proyecto "Riogeneradores PUCP", además de la descripción y necesidad del tema de estudio.
- En el capítulo 2 se verá el estado del arte, donde se indica todo lo existente en materia de sistemas de monitoreo a distancia, se dará a conocer el objetivo general y los objetivos específicos.
- En el capítulo 3 se describirán los pasos que se siguieron para el diseño del hardware y software necesarios para cumplir los objetivos.
- En el capítulo 4 se darán a conocer los resultados que se obtuvieron al hacer pruebas con el sistema.

1

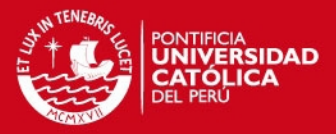

### **CAPÍTULO 1**

### **RIOGENERADORES PUCP: ELECTRICIDAD Y BOMBEO DE AGUA**

#### **1.1 Riogeneradores PUCP: Una alternativa energética**

En la actualidad, el Perú ha logrado un coeficiente de electrificación de 78% a nivel nacional, pero hay un gran problema de desigualdad entre áreas urbanas y rurales. Las áreas urbanas han alcanzado un 90% de coeficiente de electrificación, mientras que en las áreas del Amazonas y Andes quedan al 35%, donde vive una tercera parte de la población del país. Lo mismo ocurre para el agua, dado que la cobertura de agua proveniente de la red pública que alcanza el 83% de la población corresponde netamente a las zonas urbanas.

Frente a esta realidad, el Grupo PUCP con financiamiento de la Unión Europea (UE) se encuentra desarrollando el proyecto Riogeneradores PUCP. Este proyecto busca implementar un sistema de interconexión energética que garantice la electrificación de las viviendas así como manejo y acceso sostenible del agua en 32 centros poblados correspondientes a los departamentos de Cusco y Huancavelica, comunidades que pertenecen a zonas alto andinas rurales dentro de los niveles mayores de pobreza.[4]

En particular, en la comunidad de Llankama en la provincia de Cusco, se cuenta con un riogenerador PUCP que provee de energía eléctrica y de bombeo de agua a la comunidad. Las personas utilizan la energía almacenada en baterías para alimentación eléctrica de luminarias y pequeñas cargas. Asimismo, el agua de bombeo es almacenada en un reservorio donde posteriormente será utilizada para riego de los campos agrícolas en época de sequías. En esta localidad se cuenta con señal de telefonía celular Claro, lo cual lo convierte en el lugar ideal para utilizar un sistema de monitoreo vía una red de telecomunicaciones, tal como GSM. Seguidamente en la figura 1.1 se muestra una fotografía del riogenerador en dicha localidad.

### **SIS PUCP**

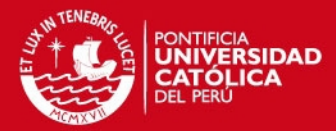

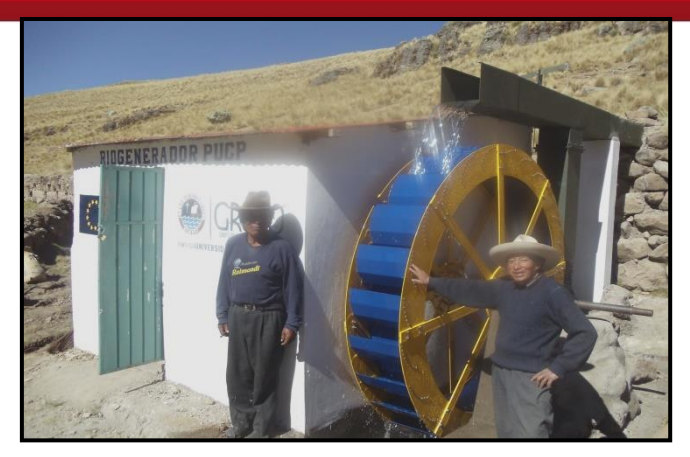

*Figura 1.1 Fotografía del Riogenerador PUCP en la localidad de Llankama-Cusco* 

### **1.2 Sistema de generación de energía eléctrica y bombeo de agua.**

Como se mencionó anteriormente, el propósito del proyecto Riogeneradores PUCP, es implementar un sistema de interconexión energética y manejo sostenible del agua. En los siguientes párrafos se detalla la forma en la que se aprovecha el caudal del río para producir energía eléctrica y bombeo del agua.

El sistema de generación de energía eléctrica se realiza en base a los siguientes pasos:

1.- Aprovechando el flujo de un río, se desvía una parte de este hacia un canal, donde se crea una caída de agua, la que ocasiona un movimiento rotacional de una rueda hidráulica.

2.- La potencia mecánica adquirida por la rueda es transferida a un generador eléctrico a través de un eje, el cual está acoplado mediante una cadena a un mecanismo multiplicador. Este mecanismo equipara el régimen de giro del eje con el rango nominal de funcionamiento del generador, el cual requiere altas revoluciones para operar eficientemente.

3.- El generador transforma la energía mecánica en energía eléctrica. El voltaje generado se rectifica y se utiliza para el proceso de carga de baterías por medio de dispositivos reguladores de carga. Estos dispositivos regulan el voltaje, verifican la carga y protegen a las baterías.

4.- Las sobrecargas del sistema son disipadas a través de dos elementos resistivos: una resistencia y un foco. Este foco también sirve como indicador para saber el momento en que las baterías se encuentran totalmente cargadas.

5.- Las baterías son utilizadas como almacén de energía eléctrica, que posteriormente, serán utilizadas para energizar pequeñas cargas como: luminarias, radios, televisión, etc.

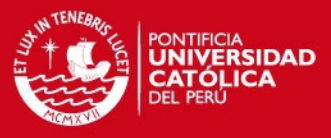

En la figura 1.2, se muestra la secuencia a seguir para la generación de energía eléctrica y de bombeo de agua del riogenerador PUCP.[4]

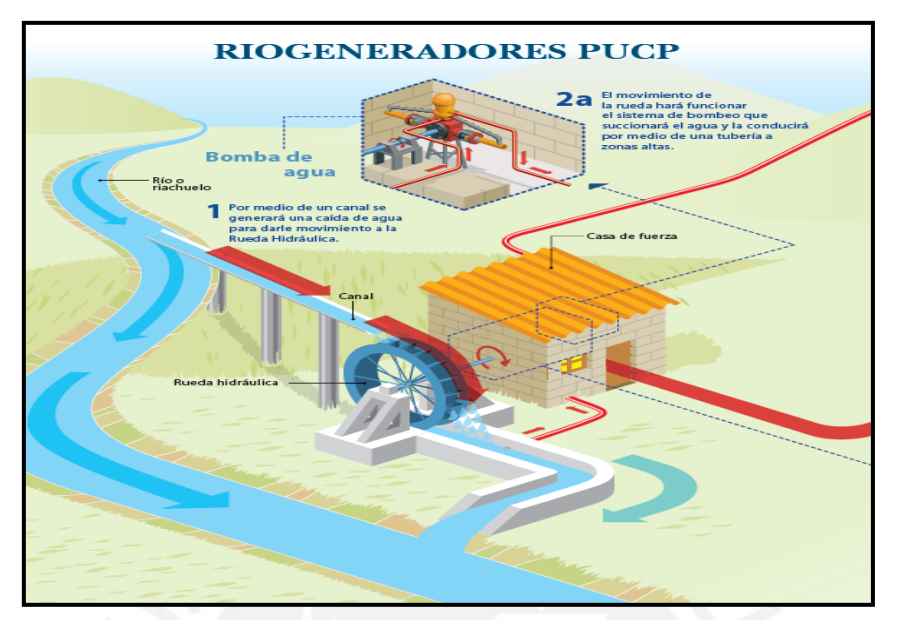

*Figura 1.2 Sistema de generación de energía eléctrica y bombeo de agua [4]* 

Asimismo, el sistema de generación de bombeo de agua se realiza de esta forma: 1.- Una bomba de pistón se encuentra acoplada a la rueda hidráulica por medio de un eje, de tal forma que la energía cinética del flujo se convierte en potencia mecánica expresada como torque, capaz de accionar una carga a determinado número de revoluciones.

2.- La bomba es la máquina encargada del transporte efectivo del agua hacia un reservorio. Esta acción es realizada convirtiendo el giro del eje de la bomba en un movimiento lineal de vaivén.

3.- El agua almacenada en el reservorio servirá para riego tecnificado de los campos agrícolas de la comunidad beneficiada.

En la figura 1.3, se muestra la secuencia a seguir para la generación de energía eléctrica y de bombeo de agua del riogenerador PUCP.[4]

**ESIS PUCP** 

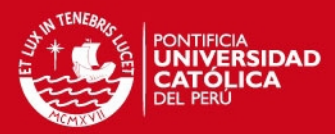

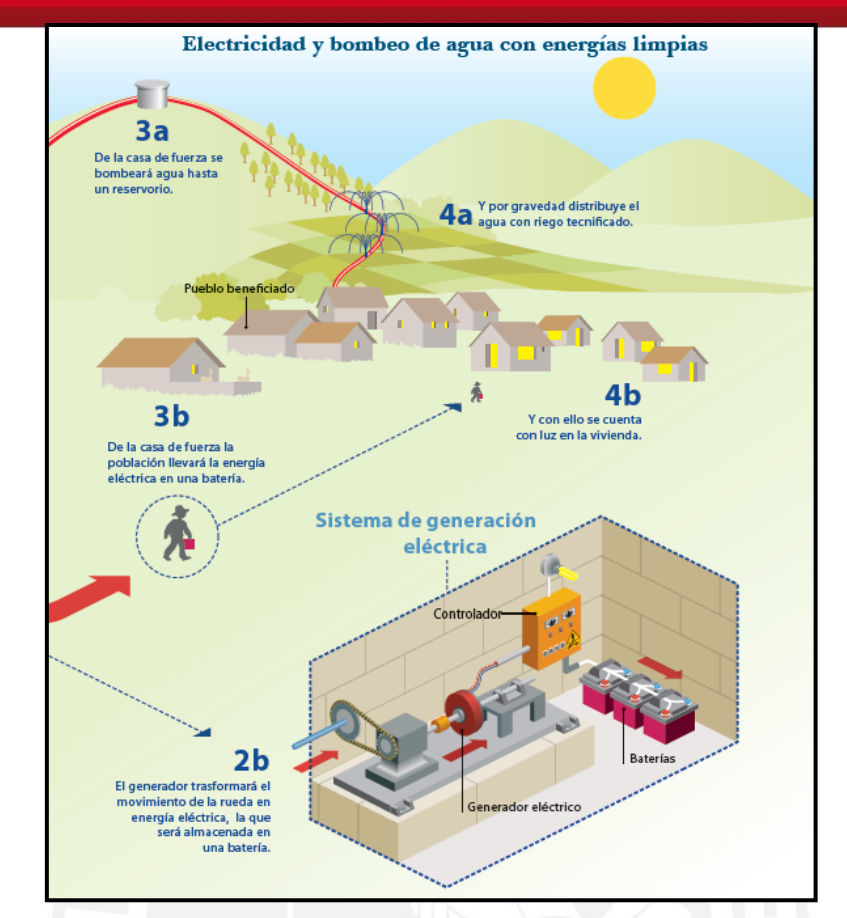

*Figura 1.3 Sistema de generación de energía eléctrica y bombeo de agua [4]* 

### **1.3 Necesidad de monitoreo de los riogeneradores PUCP**

Los 32 riogeneradores, instalados en las ciudades de Cusco y Huancavelica, se encuentran trabajando continuamente generando electricidad para su respectiva comunidad. La necesidad de monitorear constantemente y de forma remota a estos riogeneradores, se vuelve una actividad indispensable porque los encargados del proyecto requieren conocer el estado actual en el que se encuentran sus equipos para realizar programaciones de sus revisiones y de sus mantenimientos, con los cuales se asegura un correcto funcionamiento y durabilidad del riogenerador.

Los parámetros a ser monitoreados sirven como indicadores para conocer la operatividad de los riogeneradores en su respectiva localidad. Estos parámetros han sido seleccionados luego de un estudio realizado por parte de los encargados del proyecto, siendo estos: el voltaje y la corriente entre el regulador de carga y su banco de baterías, además de conocer el estado en el que se encuentra la puerta del local del riogenerador.

El correcto funcionamiento de los riogeneradores en todo momento es el resultado de una constante supervisión, de un correcto mantenimiento y de una respuesta rápida

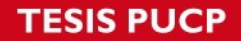

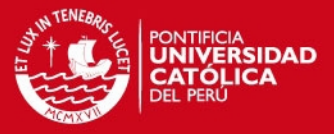

ante cualquier eventualidad que se presente, por consiguiente se recomienda que el monitoreo se realice cada cierto intervalo de tiempo, como 5, 10 ó 15 minutos.

#### **1.4 Declaración del marco problemático**

Actualmente, el monitoreo es realizado por personas de la comunidad donde se han instalado los riogeneradores. Estas personas han sido capacitadas en lo referente a las tecnologías utilizadas en estos equipos. El monitoreo que vienen realizando consiste en ir al lugar donde se encuentra el riogenerador y verificar el funcionamiento del mismo.

Sin embargo, en ocasiones el riogenerador no cumple con su función debido a una falla de alguno de sus componentes, tal como el regulador de carga o el circuito rectificador. Cuando esto ocurre, los jefes del proyecto, no tienen conocimiento sobre lo sucedido, a menos que los encargados del riogenerador en la comunidad se comuniquen con ellos y les informen lo que haya pasado.

Otro problema es que solo cuentan con una movilidad por departamento para desplazarse ante cualquier eventualidad. Por consiguiente, la tarea de desplazarse a todos los distritos revisando todos los riogeneradores, se vuelve una tarea tediosa y costosa.

### **1.5 Justificación de la tesis**

Los jefes del proyecto, encargados de los riogeneradores PUCP instalados en los departamentos de Cusco y Huancavelica requieren conocer si sus equipos se encuentran funcionando correctamente. Por consiguiente, esta tesis ha sido desarrollada con la finalidad de brindar la información sobre los parámetros eléctricos de un riogenerador PUCP en base a los requerimientos del Grupo PUCP. Además, el proyecto realizado, se puede extender a más de un riogenerador por medio de una modificación en el código desarrollado.

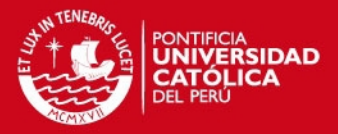

## **CAPÍTULO 2**

# **TECNOLOGÍAS APLICADAS A LOS SISTEMAS DE MONITOREO A DISTANCIA**

#### **2.1 Estado del arte**

En esta parte trataremos sobre la presentación del asunto de estudio y el estado de la investigación.

#### **2.2 Presentación del asunto de estudio**

En la actualidad los sistemas de monitoreo a distancia son utilizados en sistemas de seguridad, plantas de producción, proyectos de investigación, etc. La finalidad de estos sistemas es brindar información que será utilizada por los usuarios encargados de realizar el análisis de la información obtenida para alcanzar sus objetivos correspondientes.

Las tecnologías actuales satisfacen la necesidad de monitorear cualquier proceso utilizando un sistema de comunicación que se acomode a las necesidades del sistema. La tecnología de comunicación estudiada en esta tesis es la tecnología GSM, esta tecnología es considerada un éxito mundial porque es utilizada en 219 países y está en constante evolución progresiva. [3]

En esta tesis se plantea un método de solución para lograr un monitoreo de parámetros en un riogenerador utilizando comunicación GSM. De manera específica, el estudio está aplicado al monitoreo de los parámetros eléctricos de los riogeneradores PUCP, que posee el Grupo PUCP. Seguidamente, se mostrará las tecnologías existentes utilizadas en sistemas de monitoreo remoto.

#### **2.3 Estado de la investigación**

A continuación hablaremos sobre los sensores, el suministro de energía eléctrica, el dispositivo de control, la comunicación y la interfaz de usuario.

### **2.3.1 Sensores**

Según el libro Manufactura-Ingeniería y Tecnología, un sensor es un dispositivo que produce una señal en respuesta a su detección o medida de una propiedad como posición, voltaje, corriente, aceleración, etc. La selección de un sensor para

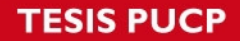

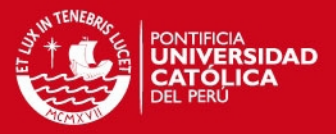

determinada aplicación dependerá de factores tales como el tipo y la magnitud de la variable a medir [7]. Los sensores a utilizar en esta tesis se clasifican como sensores eléctricos. Estos miden variables eléctricas como voltaje y corriente obteniendo una señal analógica o digital a su salida. Seguidamente se realizará una breve descripción sobre los sensores de voltaje y corriente.

#### **2.3.1.1 Sensor de voltaje**

Utilizado para medir y detectar voltaje directo y/o alterno. En particular, en un proceso, estos sensores miden la alimentación de los equipos y envían sus salidas a un sistema encargado de recolección y procesamiento, para luego ser enviados a una central de control.

Según un artículo publicado por la empresa ABB, en la fabricación de sus sensores de voltaje se utilizan dos tipos de tecnologías: Efecto Hall en lazo cerrado y una tecnología llamada 100% electrónica. Los sensores basados en efecto Hall utilizan los efectos generados por un campo magnético obteniendo una señal de voltaje proporcional al voltaje medido [1]. Por otro lado, los sensores basados en tecnología 100% electrónica utilizan solo componentes electrónicos. Asimismo, existe una forma más simple de medir voltaje, la cual se basa en diseñar un divisor resistivo y acoplarlo a un dispositivo que procese el voltaje recibido, como un microcontrolador.

### **2.3.1.2 Sensor de corriente**

Capaz de detectar y medir corriente eléctrica en cualquiera de sus formas (continua, alterna y de impulsos). Una vez realizada la medición, el sensor transforma la corriente en una señal de voltaje proporcional a su entrada. En la tesis titulada "Diseño de un sistema de control de energía eléctrica en comunidades campesinas" desarrollada por Mario Ordinola Castillo para optar por el título de Ingeniero Electrónico de la Pontificia Universidad Católica del Perú, se realizó una descripción entre las tecnologías empleadas en sensores de corriente, tales como: transformador de corriente, efecto Hall, bobina de Rogowski y Shunt de corriente de baja resistencia [10]. De estos tipos mencionados, la tecnología de Efecto Hall presenta una buena capacidad para medir altas corrientes, bajo costo y buena disponibilidad en el mercado.

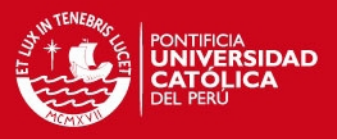

### **2.3.1.3 Detector de apertura de puertas**

El detector consiste de dos piezas, la primera es fijada con tornillos o adhesivos en el marco de la puerta y la otra se fija en la puerta. Algunas de las tecnologías que utilizan estos detectores son de contactos magnéticos, infrarrojos y láser [13]. Además, para adaptar el detector a un sistema de seguridad, se requiere de un circuito de acondicionamiento para integrarlo a la tarjeta electrónica donde se encuentra el dispositivo controlador.

#### **2.3.2 Suministro de energía eléctrica basado en energía solar**

La necesidad de monitoreo constante genera la descarga continua de las baterías. Por este motivo se va a utilizar un suministro de energía eléctrica basado en energía solar para mantener constantemente cargada la batería. En la figura 2.1, se muestra un diagrama de bloques de un sistema fotovoltaico, donde el sentido de las flechas indica la dirección de la corriente en el sistema [8]. Posteriormente, se describen las tecnologías presentes en este diagrama.

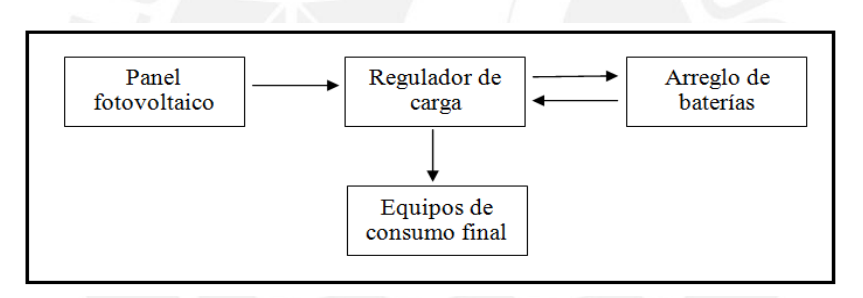

*Figura 2.1 Diagrama de bloques del suministro de energía basado en energía solar* 

#### **2.3.2.1 Panel fotovoltaico**

Un panel fotovoltaico es un conjunto de celdas solares interconectadas en serie y en paralelo, cuyo fin es transformar la energía solar captada en energía eléctrica. Los módulos son diseñados de tal forma que se utilicen como fuentes de alimentación eléctrica continua a un nivel de voltaje de 6 V DC, 12 V DC, 24 V DC, etc. En la elección adecuada de un panel se debe considerar la potencia a generar, la irradiación solar del lugar donde se instalara, el tipo de panel, el voltaje y la corriente generados en condiciones nominales [8].

Los tipos de paneles se clasifican según la tecnología de fabricación de sus células solares, entre los que se encuentran:

 **Amorfos:** Caracterizados por tener un color homogéneo y presentan el menor rendimiento, aproximadamente menor a 10%.

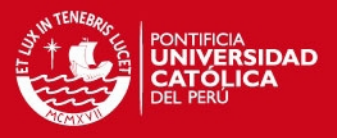

- **Monocristalinos:** Son los típicos paneles azules homogéneos. Estos son los más utilizados en el mercado porque son generadores de energía eléctrica todo el tiempo. Su rendimiento medio oscila entre 15% y 18%.
- **Policristalinos:** La superficie está estructurada en cristales y contiene distintos tonos de azules. Tienen por rendimiento medio entre 12% y 14%.

### **2.3.2.2 Regulador de carga**

Es el equipo encargado de producir el acople correcto entre el panel fotovoltaico, la batería y la carga, evitando situaciones de sobrecarga y sobredescarga de la batería con la finalidad de alargar su vida útil. Para el proceso de carga de baterías, el regulador asegura un nivel de carga suficiente y evita situación de sobrecarga. Mientras que en la descarga, el regulador asegura el suministro eléctrico diario y evita la descarga excesiva de la batería [8]. Entre las características importantes para la elección de un regulador se encuentran:

- **Tensión nominal:** Correspondiente a la tensión nominal de las baterías.
- **Intensidad máxima en generación:** Corriente recibida por los paneles fotovoltaicos.
- **Intensidad máxima de consumo:** Corriente hacia los equipos de consumo.
- **Autoconsumo:** Cantidad de energía que necesita el regulador para su propio funcionamiento.

### **2.3.2.3 Baterías**

Uno de los parámetros más importantes al momento de elegir una batería es su capacidad. La capacidad se define como la cantidad de electricidad que puede lograrse en una descarga de la batería desde un estado de carga completa, se mide en Amperios-Hora (A-h) y se calcula como el producto de la corriente de descarga durante el tiempo que es utilizada [8].

### *C=I x T (A-h)*

## **SIS PUCP**

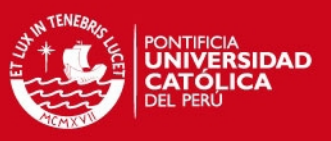

### **Baterías en instalaciones fotovoltaicas**

En una instalación fotovoltaica, las baterías son recargadas desde los paneles solares a través del regulador de carga. Si la instalación fotovoltaica es de pequeña dimensión se recomienda las baterías de tipo gel o AGM [9].

## **2.3.3 Dispositivo de control: Microcontrolador**

Un microcontrolador es un circuito integrado capaz de llevar a cabo procesos lógicos. Cuenta con una unidad de procesamiento central (CPU), memoria no volátil para almacenar programas, memoria RAM, interfaces de entrada salida, puerto de comunicación serial USART, conversor Análogo-Digital y algunos periféricos [11].

# **2.3.4 Comunicación**

El objetivo principal de un sistema de comunicación es la transmisión y recepción de información de un lugar a otro. Si los dispositivos emisor y receptor se encuentran ubicados en lugares distantes, entonces lo recomendable sería utilizar un sistema de comunicación a distancia, tal como GSM.

# **2.3.4.1 GSM**

GSM, es una tecnología celular digital, cuya cobertura es prácticamente global, que ofrece servicios como: transmisión de voz, datos y servicio de mensajes cortos (SMS). Sin embargo, no es la tecnología apropiada en lo referente a transmisión de datos por las siguientes razones [3]:

- Se basa en conmutación de circuitos, que para transmisión de datos implica poca eficiencia.
- Baja velocidad de transmisión hasta 9600 bps.
- Facturación por tiempo de conexión y no por volumen de datos transferidos.
- No es posible el acceso directo a Internet al no soportar protocolo IP.

# **2.3.4.2 GPRS**

GPRS es una evolución de GSM donde la transmisión de datos se vuelve eficiente debido a la conmutación de paquetes desde terminales móviles. Entre las características principales de este sistema se encuentran [3]:

- Velocidad de transmisión de datos desde 40 hasta 115 Kbps.
- Tarifa basada en volumen de datos transmitidos.
- Rápido establecimiento de conexión.

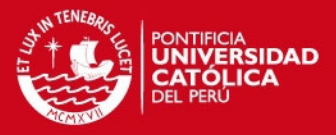

Sistema desarrollado sobre la plataforma GSM y está basada en IP.

### **2.3.4.3 Módem GSM/GPRS**

Es el elemento encargado de la transmisión y recepción de la información a través de las redes GSM y GPRS. Su funcionamiento es similar al de un teléfono celular por lo que requiere una tarjeta SIM (Módulo de identificación del suscriptor) para conectarse a la red del proveedor de telefonía celular. La forma utilizada para controlar el módem es por medio de comandos AT, estos comandos son instrucciones codificadas que al ser enviadas al módem hacen que este dispositivo realice acciones como [3]:

- Enviar y/o recibir mensajes de texto
- Transmisión de datos por internet.

### **2.3.5 Interfaz de usuario**

El objetivo de toda interfaz es brindar al usuario las herramientas necesarias para interactuar con un sistema en particular. Entre las funciones más usuales de una interfaz se encuentran:

- Visualización de datos.
- Generación de gráficos.
- Aviso de errores, alarmas etc.

### **Interfaz web**

El desarrollo de una interfaz web requiere de una adecuada selección de los siguientes elementos:

- **Programa servidor web:** Es un programa diseñado para transferir páginas web que utiliza el protocolo de transferencia HTTP. Los usuarios que desean acceder a una página web lo pueden hacer desde un navegador web, el cual enviará peticiones hacia el servidor donde a modo de respuesta se mostrará la página web con la información solicitada o un mensaje indicando error [6]. Uno de los programas servidores web más conocido y utilizado es Apache.
- **Sistema de gestión de base de datos:** Es un software que sirve como interfaz entre los usuarios y las bases de datos. Con este sistema los usuarios pueden crear, definir, mantener y proporcionar un acceso controlado a las bases de datos [6]. Un sistema popular es MySQL, el cual es un sistema de gestión de base de datos relacional y multiusuario con más de 6 millones de instalaciones y además, es desarrollado como software libre.

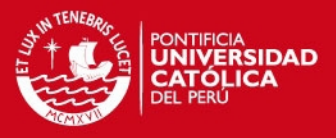

 **Entorno de desarrollo:** Es una aplicación, que cuenta con las herramientas necesarias para realizar páginas web, programas en lenguaje de programación web, etc. [6]

### **2.4 Modelo teórico**

En la figura 2.2 se ilustra la representación gráfica del modelo teórico.

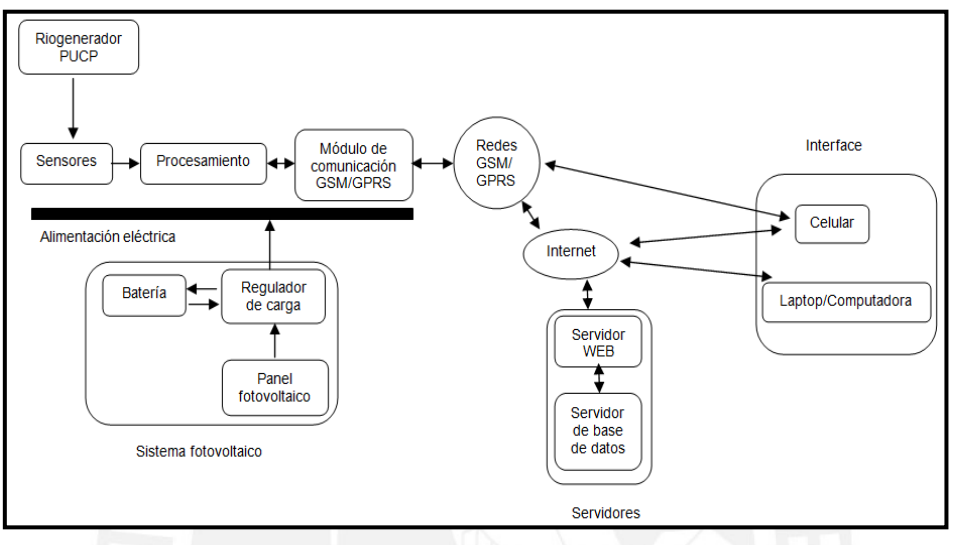

*Figura 2.2 Modelo teórico del Sistema de Monitoreo*

A continuación se describirán los bloques del modelo teórico presentado:

- **Sensores:** Conformado por tres sensores y los circuitos de acondicionamiento que estos requieren. Los sensores son: sensor de voltaje, corriente y detector de apertura de puerta.
- **Procesamiento:** Conformado por una tarjeta electrónica cuyo elemento principal es un microcontrolador. Este dispositivo, recibe las señales de los sensores, ejecuta el programa almacenado en su memoria y envía comandos correspondientes hacia el módulo de comunicación por medio del puerto serial USART.
- **Módulo de comunicación GSM/GPRS:** Recibe los comandos proporcionados por el microcontrolador, envía una respuesta y realiza las acciones correspondientes tales como: transmitir datos por Internet y enviar mensajes de texto.
- **Sistema fotovoltaico:** Este sistema tiene por finalidad mantener constantemente cargada la batería y consta del panel fotovoltaico, regulador de carga y baterías.
- **Servidores:** En el servidor se encuentra almacenada la aplicación web desarrollada, en la cual se reciben y procesan los datos monitoreados.

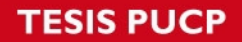

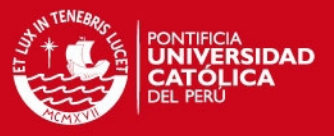

Adicionalmente, el servidor que utilicemos, deberá enlazarse a un servidor de bases de datos para almacenamiento de los datos monitoreados.

 **Interfaz:** Se contara con un teléfono celular donde se reciben los mensajes de texto indicando la apertura de puerta del local del riogenerador y una laptop o dispositivo con conexión a internet, gracias al cual podremos ingresar a la web desarrollada y visualizar los parámetros monitoreados.

### **2.5 Objetivos de la tesis**

### **2.5.1 Objetivo general**

Diseñar un sistema de monitoreo de parámetros eléctricos como voltaje y corriente para un riogenerador PUCP, empleando tecnología GSM.

### **2.5.2 Objetivos específicos**

- El diseño deberá realizarse centrándose en el monitoreo del valor de voltaje y la corriente de salida del regulador de carga, el cual pertenece a un riogenerador PUCP.
- Programar el microcontrolador y comprobar su funcionamiento según lo requerido.
- Dimensionar la instalación fotovoltaica para brindar energía eléctrica al sistema.
- Generar un mensaje de alarma hacia un teléfono celular para alertar en el caso de que la puerta se encuentre abierta.
- Simular las señales de salida de los sensores de voltaje y corriente utilizando potenciómetros para realizar pruebas de transmisión de datos por Internet.
- Desarrollar una interfaz web donde se pueda visualizar los parámetros monitoreados.

**IS PUCP** 

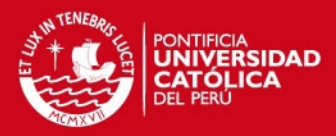

## **CAPÍTULO 3**

### **DISEÑO DEL SISTEMA DE MONITOREO**

#### **3.1 Diseño del sistema**

El diseño presentado será empleado para monitorear de forma remota el voltaje, la corriente de salida de un regulador de carga y el estado de la puerta del local de un riogenerador PUCP. En los siguientes ítems se encuentra la información correspondiente acerca de la selección de los componentes, el diseño electrónico, el alojamiento del sistema de monitoreo, los aspectos de comunicación del lugar a instalar la lógica de los programas y los comandos AT utilizados.

#### **3.1.1 Selección de componentes**

Para seleccionar los componentes adecuados se realizó una comparación entre 3 elementos y se seleccionó la opción que más se adecuaba al sistema.

### **3.1.1.1 Módulo de comunicación GSM/GPRS**

El sistema de monitoreo requiere que el módulo de comunicación transmita la información del microcontrolador hacia la red GSM/GPRS. Este módulo debe aceptar comandos AT, ser flexible para futuras modificaciones, de precio accesible y de bajo consumo. Enseguida se detallan las especificaciones técnicas de algunos módulos de comunicación GSM/GPRS.

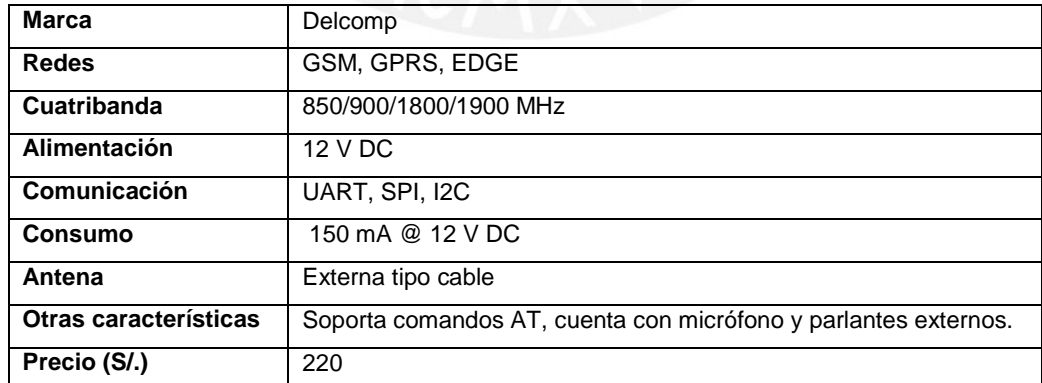

### **Módulo de comunicación 1: Módulo de comunicación GSM/GPRS**

*Tabla 3.1 Características del módulo GSM/GPRS de marca Delcomp* 

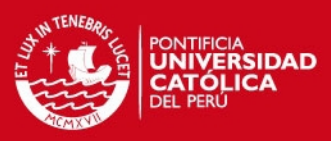

#### **Módulo de comunicación 2: WAVECOM FASTRACK SUPREME 20**

| <b>Fabricante</b>     | Wavecom                                     |
|-----------------------|---------------------------------------------|
| <b>Redes</b>          | GSM, GPRS, EDGE, CSD                        |
| <b>Cuatribanda</b>    | 850/900/1800/1900 MHz                       |
| Alimentación          | 5.5 a 32 V DC                               |
| Comunicación          | Puerto serial RS232                         |
| <b>Consumo</b>        | 164 mA @ 13.2 V DC                          |
| Antena                | <b>SMA</b>                                  |
| Otras características | Soporta comandos AT, requiere ser importado |
| Precio (S/.)          | 300                                         |

*Tabla 3.2 Características del módulo de comunicaciones Wavecom Fastrack Supreme 20* 

### **Módulo de comunicación 3: Módem GSM/ETH Phoenix Contact**

Este módem fue descartado porque es más utilizado en el sector industrial. Además, requiere de un mayor nivel de alimentación eléctrica que los módulos 1 y 2.

### **Módulo seleccionado**

Basándonos en las características de los módulos descritos, se optó por el módulo de comunicación de marca Delcomp, el cual funciona con proveedores Movistar y Claro. Soporta comandos AT y aplicaciones Open AT, tal como WipSoft, la cual es utilizada para implementar protocolos TCP/IP usando comandos AT [2]. Adicionalmente, es una tarjeta flexible, confiable, tiene un precio menor que los otros módems y cuenta con garantía de un año.

### **3.1.1.2 Microcontrolador**

Para seleccionar el microcontrolador se debe de considerar los siguientes aspectos:

- Capacidad de memoria de programa de 15 KBytes y memoria de datos: 1 KByte.
- Comunicación por puerto serial USART.
- Dos puertos para conexión de periféricos y dos canales ADC
- Bajo consumo de potencia y bajo precio.

En el mercado local se pueden encontrar varias alternativas con estas características, como los de las marcas ATMEL y Microchip. Seguidamente se detallan las especificaciones técnicas de posibles microcontroladores que cumplen las especificaciones requeridas para el sistema.

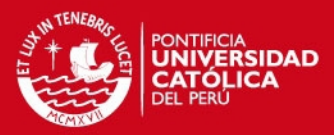

### **Microcontrolador 1: ATMEGA16L**

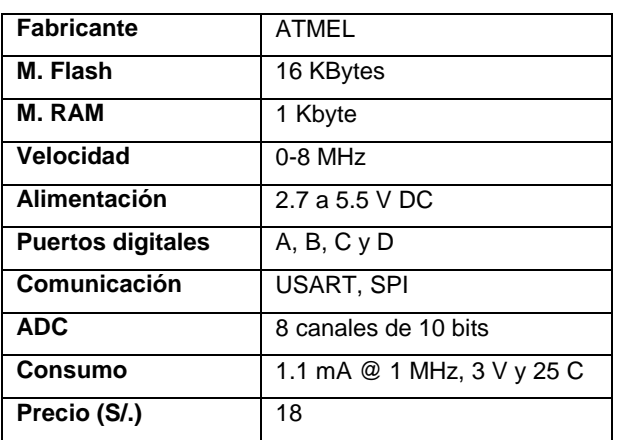

*Tabla 3.3 Características del microcontrolador ATMega16L* 

### **Microcontrolador 2: PIC16F877A-I/P-ND**

| <b>Fabricante</b>        | Microchip                   |
|--------------------------|-----------------------------|
| M. Flash                 | 14 KBytes                   |
| <b>M. RAM</b>            | 368 Bytes                   |
| Velocidad                | 0-20 MHz                    |
| Alimentación             | 2 a 5.5 V DC                |
| <b>Puertos digitales</b> | $A, B, C, D, y \in$         |
| Comunicación             | USART, SPI, I2C             |
| <b>ADC</b>               | 8 canales de 10 bits        |
| <b>Oscilador</b>         | Externo                     |
| <b>Consumo</b>           | 0.6 mA @ 4 MHz, 3 V y 25 C. |
| Precio (S/.)             | 18                          |

*Tabla 3.4 Características del microcontrolador PIC16-F877A* 

### **Microcontrolador 3: Atmega8L**

Este microcontrolador fue descartado porque la capacidad de su memoria de programa no era suficiente para el código desarrollado.

#### **Microcontrolador seleccionado**

Se escogió el microcontrolador Atmega16L, debido a que cumple con los requerimientos del sistema. Presenta buena disponibilidad en el mercado y los estudiantes de Ingeniería Electrónica de la Pontificia Universidad Católica del Perú, estamos familiarizados con los microcontroladores Atmel.

### **SIS PUCP**

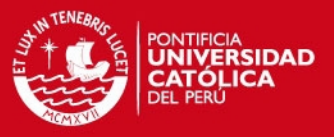

#### **3.1.1.3 Sensores**

Los sensores a utilizarse deberán basarse en los rangos de salida de un regulador de carga de un riogenerador. En esta parte se seleccionarán los sensores de voltaje, corriente y el detector de apertura de puerta.

#### **3.1.1.3.1 Sensor de voltaje**

El voltaje de salida máximo del regulador de carga para un sistema de 12 V DC (24 V DC) es de aproximadamente 12.7 V DC (25 V DC), por consiguiente el sensor a utilizar tendrá que medir hasta esos valores. Se eligió diseñar un circuito basado en un divisor resistivo, donde la caída de voltaje en una resistencia es enviada hacia un canal del conversor análogo digital del microcontrolador. El máximo error permitido en este sensor es de 2%, este valor fue seleccionado debido a que es el valor de precisión en la mayoría de los multímetros digitales. Algunos motivos por los cuales no se escogió un sensor fabricado son porque presentan amplios rangos de medición y precios elevados

### **3.1.1.3.2 Sensor de corriente**

El sensor de corriente medirá la corriente entre el regulador de carga y su banco de baterías para obtener como salida una señal de voltaje proporcional a la corriente medida. La corriente máxima generada por el riogenerador es de hasta 80 A DC. Por tal motivo, el rango del sensor deberá ser capaz de medir hasta este valor. A continuación se detallará las especificaciones técnicas de algunos posibles sensores a ser utilizados:

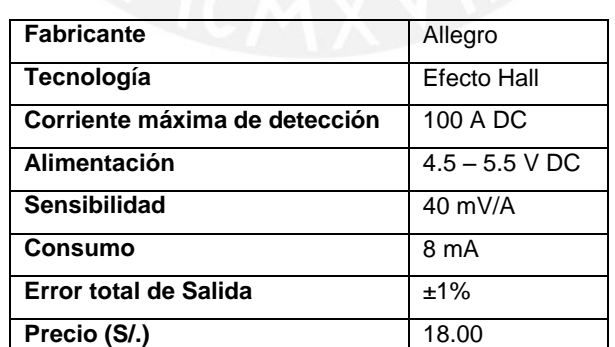

### **Sensor de corriente 1: ACS755xCB-100**

*Tabla 3.5 Características del sensor de corriente Allegro ACS755xCB-100* 

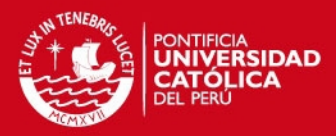

#### **Sensor de corriente 2: Transductor LEM HAIS 100-P**

| <b>Fabricante</b>  | LEM                |
|--------------------|--------------------|
| <b>Tecnología</b>  | <b>Efecto Hall</b> |
| Tipo de corriente  | AC, DC, pulsos     |
| Rango              | 100A               |
| Temp. De operación | $-40a85C$          |
| Alimentación       | 5 V DC             |
| <b>Consumo</b>     | 19 mA              |
| Precio (S/.)       | 50                 |

*Tabla 3.6 Características del sensor de corriente LEM HAIS 100-P* 

### **Sensor de corriente 3: LEM DHR C420**

Este sensor ha sido descartado porque requiere una mayor fuente de alimentación (20 a 50 V DC), tiene una corriente de salida de 4 a 20 mA DC y su precio es muy superior a los otros 2.

### **Sensor de corriente seleccionado**

A partir de la información recolectada sobre los sensores se optó por seleccionar el sensor de corriente de marca Allegro, con una corriente máxima de detección de 100 A. Además, tiene un precio menor que los otros sensores, posee alto rango de temperatura de operación, consume poca energía y se puede alimentar con 5 V DC.

#### **3.1.1.3.3 Detector de apertura de puerta**

Utilizado para detectar si la puerta de ingreso al local del riogenerador se encuentra abierta o cerrada. Es importante resaltar que ya se cuenta con este detector, cuyas características se presentan a continuación:

- Fácil montaje por medio de tornillos o adhesivo.
- Sensor por contactos magnéticos.
- Consta de dos piezas, una de las cuales se ubica en el marco de la puerta y la otra en el extremo móvil de la puerta.

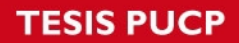

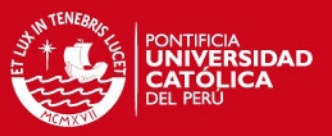

#### **3.1.1.4 Suministro de energía eléctrica**

#### **Evaluación de las posibles configuraciones de suministro eléctrico del sistema.**

En esta parte se evaluará entre dos posibles fuentes de alimentación del sistema, luego se optará por seleccionar una de las dos opciones presentadas. En la tabla 3.7 se realizará una comparación entre utilizar un sistema fotovoltaico diseñado o un par de baterías propias del riogenerador.

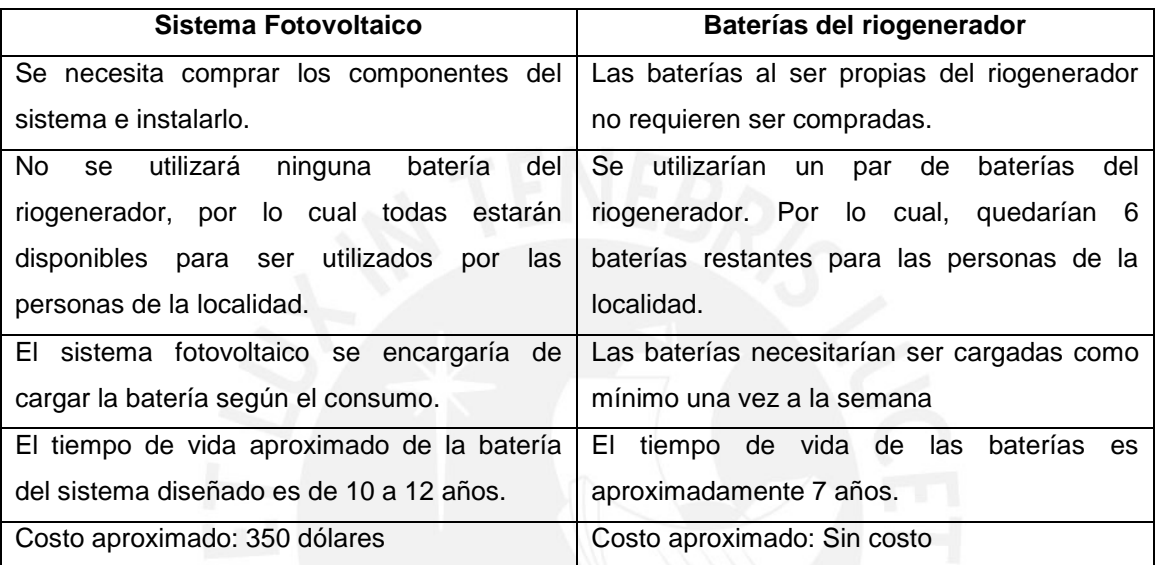

*Tabla 3.7 Comparación entre utilizar un sistema fotovoltaico o baterías del riogenerador* 

Se optó por elegir el sistema fotovoltaico porque uno de los requerimientos del Grupo PUCP es que el sistema de alimentación sea autónomo, con esto se evitaría retirar cada semana un par de baterías del riogenerador, permitiendo que todas estén disponibles para las personas de la localidad. Solo en el caso de que los elementos del sistema fotovoltaico requieran mantenimiento, se cuenta con un interruptor, gracias al cual se podrá conmutar para utilizar una batería del riogenerador por el tiempo que dure el mantenimiento.

A fin de seleccionar los componentes del sistema fotovoltaico se tomó como base un curso virtual desarrollado por el Programa de Ahorro de Energía (PAE) del Ministerio de Energía y Minas [9]. Además, los precios indicados de los componentes sirven como referencia para realizar una comparación entre ellos. Estos precios han sido tomados de tiendas virtuales dedicadas a la venta de equipos para instalaciones fotovoltaicas. Seguidamente se realiza una comparación y elección de los elementos a utilizar en el diseño de este sistema.

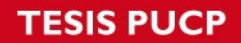

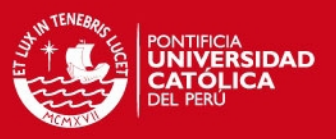

### **3.1.1.4.1 Sistema fotovoltaico**

### **3.1.1.4.1.1 Batería**

La selección de la batería radica principalmente en su capacidad. Para calcularla se utiliza la siguiente fórmula:

## *CNm = (CD)\*(1+da)/fpa*

Dónde:

*CNm*: Capacidad nominal mínima de la batería (A-h)

*CD*: Carga eléctrica diaria (AH).

*da*: Días de autonomía de la batería.

*fpa*: Factor de profundidad de descarga permitida de la batería.

- **Carga eléctrica diaria (CD)**: El sistema de monitoreo deberá funcionar durante las 24 horas del día y su consumo promedio de corriente es aproximadamente 300 mA DC. Por consiguiente, la carga eléctrica diaria se obtiene multiplicando 24 horas por 0.3 Amperios, obteniendo una CD de 7.2 A-h.
- **Días de autonomía (da)**: Consideramos tres días de autonomía donde la batería continúe suministrando energía eléctrica a la carga aun cuando el módulo fotovoltaico no suministre energía debido a la ausencia del sol.
- **Factor de profundidad de descarga de la batería (fpa):** Para instalaciones domiciliarias fotovoltaicas se recomienda un valor menor de 50%. Entonces, utilizamos un factor de 40%.

Reemplazando estos valores obtenemos:

### *CNm= (7.2)\*(4)/(0.4)=72 A-h*

En conclusión, la capacidad de la batería a seleccionar deberá ser mayor de 72 A-h. En seguida se detallan las especificaciones técnicas de posibles baterías a utilizar.

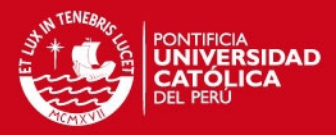

#### **Batería 1: Batería Deka 8A24DT AGM.**

| <b>Fabricante</b>      | Deka        |
|------------------------|-------------|
| Tipo                   | AGM sellada |
| <b>Tensión nominal</b> | $12 V$ DC   |
| Capacidad              | 79 A-H      |
| Vida útil              | 7 a 10 años |
| Precio (S/.)           | 513         |

*Tabla 3.8 Características de la batería Deka 8A24DT AGM* 

### **Batería 2: Batería Deka 8G24UT Gel.**

| <b>Fabricante</b>      | Deka         |
|------------------------|--------------|
| <b>Tipo</b>            | Gel sellada  |
| <b>Tension nominal</b> | 12 V DC      |
| <b>Capacidad</b>       | 73.6 A-H     |
| Vida útil              | $10a12$ anos |
| Precio (S/.)           | 615.4        |

*Tabla 3.9 Características de la batería Deka 8G24UT Gel* 

### **Batería 3: Baterías líquidas**

Este tipo de baterías fueron descartadas porque son peligrosas si se llega a perder el ácido que contienen. Además tienen menor tiempo de vida y no soporta bajas temperaturas.

### **Selección de la batería:**

Por su mayor tiempo de vida, menor corrosión y resistencia a bajas temperaturas se seleccionó la batería Deka de tipo gel. Estas baterías son especialmente utilizadas en instalaciones solares, donde la corriente requerida se mantiene constante.

### **3.1.1.4.1.2 Panel fotovoltaico**

La capacidad del generador fotovoltaico se determina comparando el consumo diario calculado con la energía eléctrica enviada por el módulo hacia la batería, de modo que se cumpla la siguiente formula:

### *NFV<sup>m</sup> ≥ CD/EEG*

Dónde:

*-NFVm*: Número mínimo de paneles requeridos

*-EEG*: Energía eléctrica generada por el panel y enviada a la batería (Ah)

*-CD*: Carga eléctrica diaria (Ah)

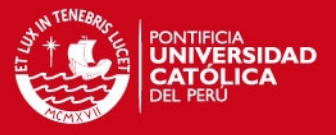

Los cálculos se realizaron utilizando como referencia un panel fotovoltaico de 30 Wp, con un voltaje y una corriente de 17.2 V DC y 1.75 A DC respectivamente. La energía eléctrica enviada a la batería (EEG) se calcula multiplicando el número de horas de 1000 W/m<sup>2</sup> al día por la corriente máxima que genera el panel. A condiciones nominales, en Cusco, el número de horas de 1000 W/m2 es de 5.3 horas.

*EEG = (5.3)\*(1.75) = 9.27 A-h* 

Entonces el mínimo número de paneles fotovoltaicos a utilizar es:

### *NFV ≥ 7.2/9.27 = 0.77*

Por lo tanto solo se necesita un panel fotovoltaico de 30 Wp para Cusco. A continuación se detallan las especificaciones de posibles paneles fotovoltaicos a utilizarse

### **Panel fotovoltaico 1: DamiaSolar DSP 30 W**

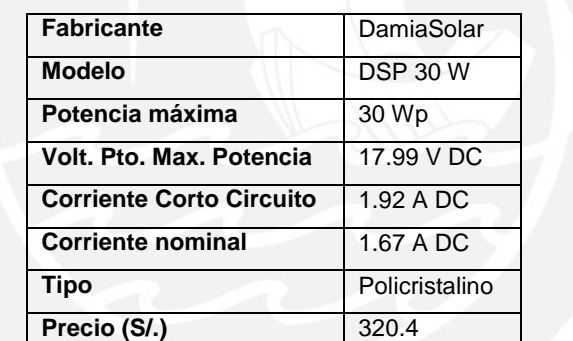

*Tabla 3.10 Características del panel fotovoltaico Damiasolar DSP 30 W***.** 

#### **Panel fotovoltaico 2: Shinew 30 W**

| <b>Fabricante</b>               | Shinew         |
|---------------------------------|----------------|
| <b>Modelo</b>                   | 30 W           |
| Potencia máxima                 | 30 Wp          |
| Volt. Pto. Max. Potencia        | 17.2 V DC      |
| <b>Corriente Corto Circuito</b> | 1.96 A DC      |
| <b>Corriente nominal</b>        | 1.75 A DC      |
| <b>Tipo</b>                     | Monocristalino |
| Precio (S/.)                    | 356.4          |

*Tabla 3.11 Características del panel fotovoltaico Shinew 30 Wp.*

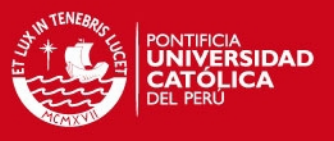

#### **Panel fotovoltaico 3: Sunlink 40 W**

Este panel fue descartado debido a que en condiciones nominales, la potencia máxima generada es de 40 Wp y al compararlo con los paneles 1 y 2, ambos de 30 Wp, se prefieren estos últimos porque suministran la corriente necesaria al sistema a un menor precio.

### **Panel fotovoltaico seleccionado**

Se escogió al panel fotovoltaico de 30 Wp de la marca Shinew porque al ser monocristalino tiene mejor rendimiento que un policristalino.

### **3.1.1.4.1.3 Regulador de carga**

En la elección del regulador se debe considerar que soporte 1.75 A DC, corriente generada por el panel Shinew, en su entrada y 0.3 A DC en su salida. En las siguientes tablas se detallan las especificaciones de posibles reguladores a utilizar.

#### **Regulador de carga 1: Steca Solsum 5.0**

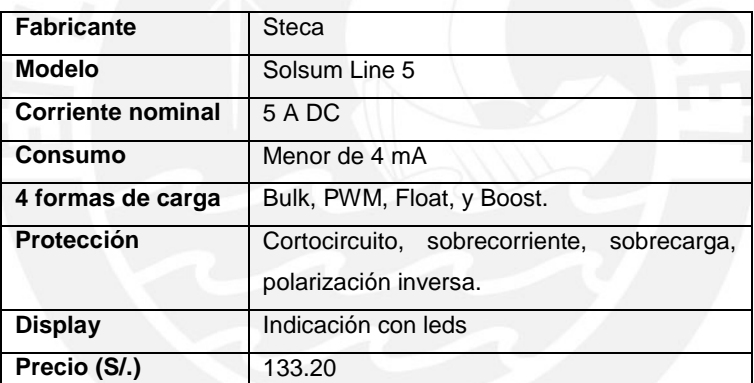

*Tabla 3.12 Características del regulador de carga Steca Solsum 5.0* 

#### **Regulador de carga 2: Blackbull RSL124/10**

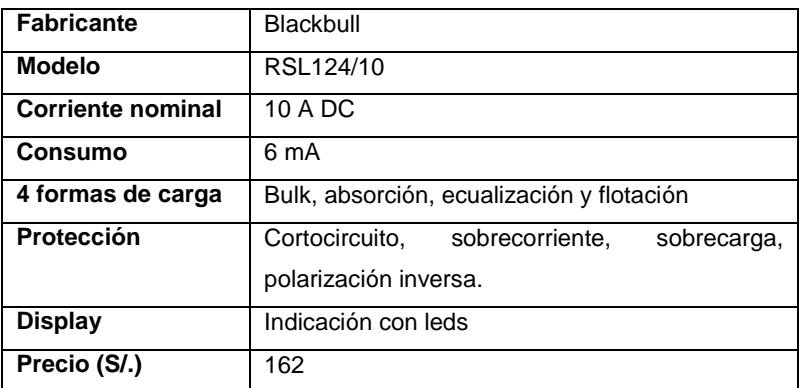

*Tabla 3.13 Características del regulador de carga Blackbull RSL124/10*

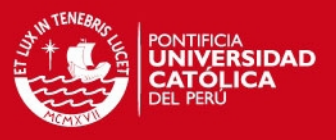

#### **Regulador de carga 3: Steca PR1010**

Este regulador fue descartado porque tiene un precio mayor que los reguladores 1 y 2, debido a que cuenta con una pantalla LCD, la cual no es requerida en nuestro caso.

### **Regulador de carga seleccionado**

En base a las opciones presentadas se escogió al regulador de carga Steca Solsum de 5 A. Este regulador presenta una amplia variedad de protecciones al sistema, cumple con normas internacionales como la ISO9001 e ISO 14001 y tiene un menor autoconsumo que los otros reguladores.

### **3.1.1.4.2 Interconexión de componentes del sistema fotovoltaico**

El conexionado correspondiente del sistema fotovoltaico se muestra en la figura 3.1.

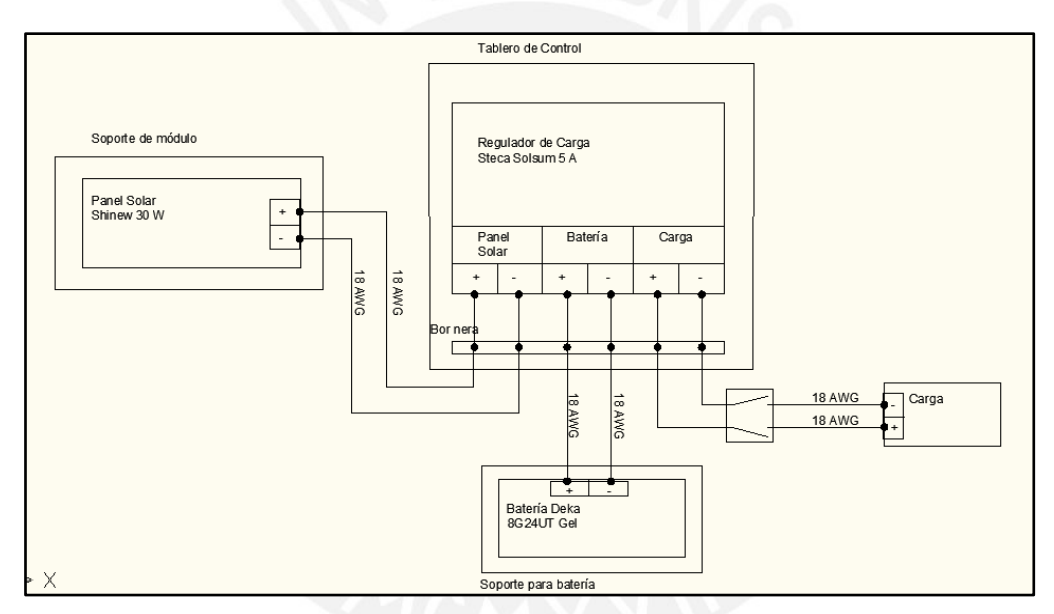

*Figura 3.1 Diagrama de conexionado del sistema fotovoltaico* 

Asimismo, para la instalación del sistema de alimentación se requieren accesorios tales como: tablero de protección, cables, tornillos, terminales, interruptores, riel DIN, soporte para módulo fotovoltaico, soporte para baterías, etc.

### **3.1.1.5 Interfaz**

Existen dos formas de interactuar con el sistema de monitoreo, las cuales se muestran a continuación.

 **Teléfono celular:** Utilizado para recibir mensajes de texto a modo de alarma, indicando si la puerta del local está abierta.

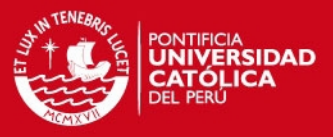

 **Interfaz web:** A través de una página web podemos visualizar los valores de los parámetros monitoreados correspondientes a un riogenerador. Para el desarrollo de la interfaz se optó por utilizar las siguientes tecnologías:

**-Servidor Web:** HTTP Apache

**-Sistema de gestión de base de datos:** MySQL

**-Administrador de base de datos:** PHPMyAdmin

**-Lenguaje de desarrollo:** 

Lado cliente: Javascript, HTML

Lado servidor: PHP, SQL

**-Entorno de desarrollo:** Notepad ++

Los elementos escogidos fueron seleccionados porque presentan la ventaja de ser populares, de código abierto y en Internet se encuentran varios ejemplos de aplicaciones, tutoriales, etc.

### **3.1.2 Diseño electrónico**

El diseño electrónico se dividió en cuatro secciones tales como: circuito para medición de voltaje, circuito para medición de corriente, circuito del detector de apertura de puerta y el circuito del microcontrolador. A continuación se muestran los diagramas esquemáticos de los 4 circuitos mencionados, también se indican su utilidad y su descripción.

### **3.1.2.1 Circuito para medición de voltaje**

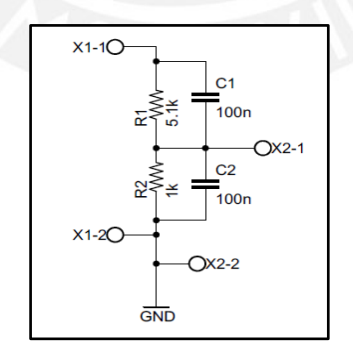

*Figura 3.2 Diagrama esquemático del circuito de medición de voltaje* 

**Función:** Dividir el voltaje a la salida del regulador de carga entre 6.1 y enviarlo al canal 0 del conversor análogo digital del microcontrolador Atmega16L.

**Descripción del circuito:** El circuito diseñado consta de las siguientes etapas:

 Las entradas X1-1 y X1-2 representan el voltaje de salida del tablero controlador de carga.

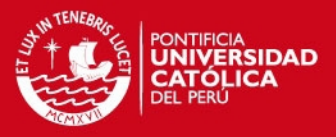

Un divisor resistivo basado en 2 resistores de 5.1 kΩ y 1 kΩ cada uno, utilizado para dividir entre 6.1 el voltaje de salida del tablero controlador de carga. El punto donde el voltaje es reducido irá conectado al canal 0 del ADC del microcontrolador.

### **3.1.2.2 Circuito para medición de corriente**

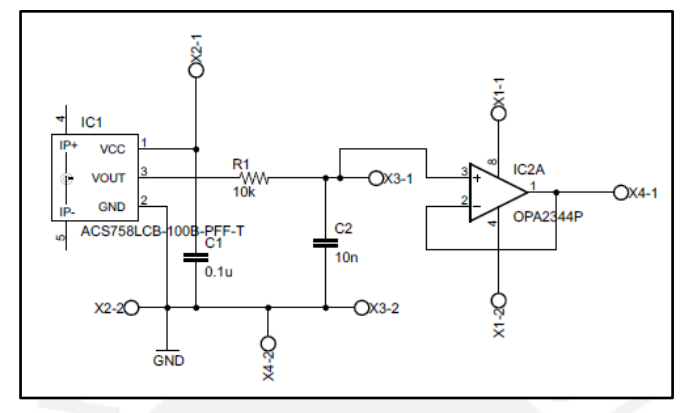

*Figura 3.3 Diagrama esquemático del circuito de medición de corriente* 

**Función:** Obtener una señal de voltaje entre 0 a 3.2 V DC proporcional a la corriente medida. La corriente a medir se ubica entre el tablero controlador de carga y sus baterías. La señal de salida del circuito está conectada al canal 1 del ADC del microcontrolador Atmega16L.

**Descripción del circuito:** El circuito diseñado consta de las siguientes etapas:

- La corriente a medir ingresa por el pin 4 y sale por el pin 5 del sensor de corriente.
- Los capacitores C1, C2 y la resistencia R1, están interconectados según la hoja de datos del fabricante del sensor de corriente.
- La configuración del amplificador operacional se encuentra como seguidor de voltaje.
- La salida de voltaje es enviada al canal 1 del ADC del microcontrolador ATmega16L.

# **ESIS PUCP**

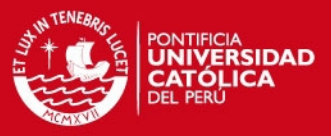

#### **3.1.2.3 Circuito del detector de apertura de puerta**

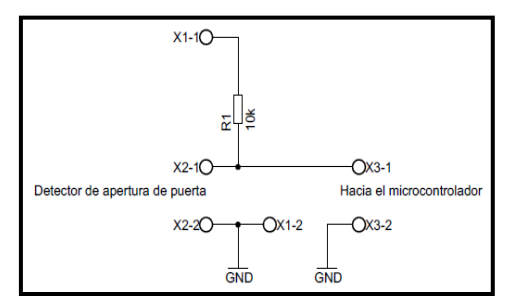

*Figura 3.4 Diagrama esquemático del circuito de detección de apertura de puerta* 

**Función:** Generar un voltaje de 5 V DC hacia un pin del microcontrolador cuando la puerta haya sido abierta. Asimismo, genera 0 V DC cuando la puerta se encuentre cerrada.

**Descripción del circuito:** El circuito diseñado consta de las siguientes etapas:

- Las entradas X2-1 y X2-2 van conectados al contacto del detector magnético.
- Las salidas X3-1 y X3-2 van conectadas hacia los pines del microcontrolador.

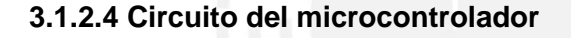

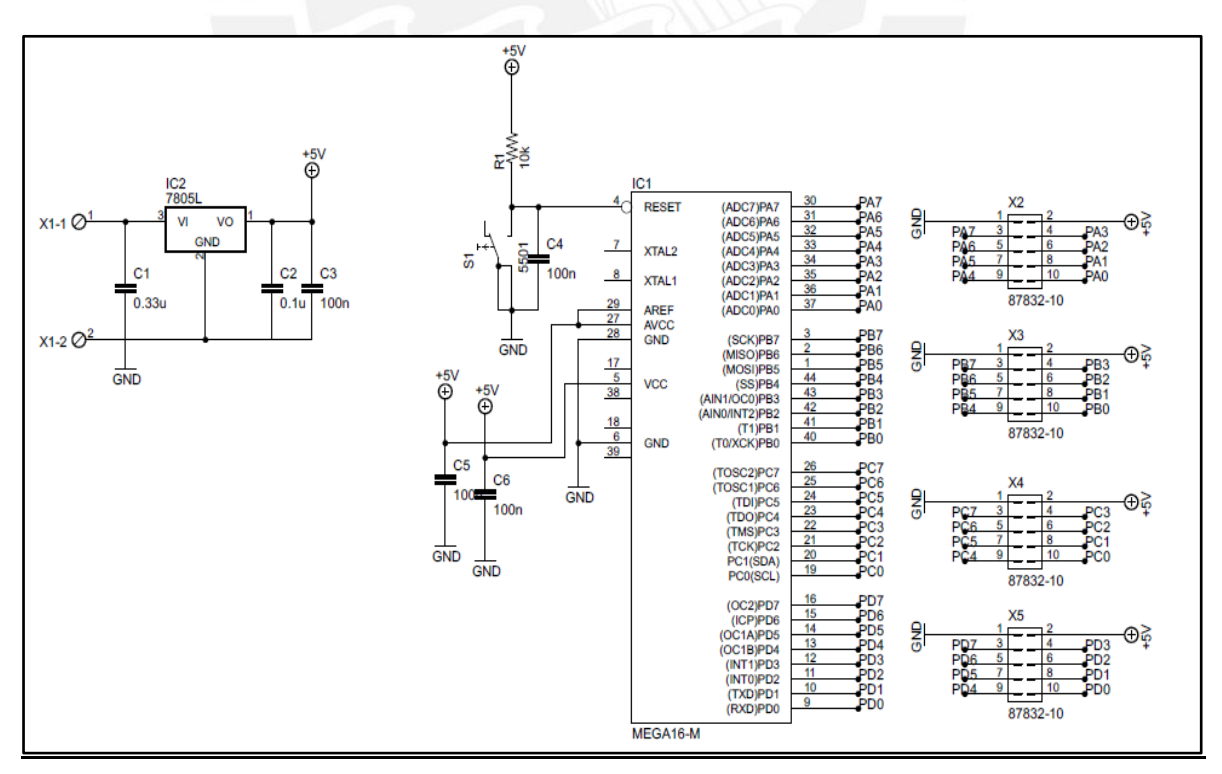

*Figura 3.5 Diagrama esquemático del circuito del microcontrolador* 

# **SIS PUCP**

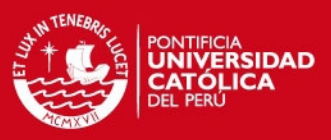

**Función:** Utilizado para realizar las siguientes funciones:

- Ejecutar el código almacenado en la memoria del programa del microcontrolador.
- Recibir las señales provenientes de los circuitos de los sensores.
- Brindar la alimentación eléctrica a los componentes que lo requieran.

**Descripción del circuito:** El circuito diseñado consta de las siguientes etapas:

- Las entradas X1-1 y X1-2, representan el voltaje proveniente de la batería de 12 VDC.
- En el conjunto X2 se conectan los pines ADC0 y ADC1 del microcontrolador ATMega16L con la salida de los circuitos de los sensores de voltaje y corriente.
- Dos pines de X3 sirven para conectar la salida del detector de apertura de puerta con el pin PB3 y su señal GND.
- Los pines de comunicación serial, RXD y TXD, están conectados a 2 espadines de X5 y se utilizan para comunicarse con el módulo GSM/GPRS.
- Una etapa de regulación de voltaje a 5 VDC, se realiza por medio de un regulador de voltaje 7805 y los capacitores C1 y C2.
- Un microcontrolador ATmega16L, el cual, ejecutará el programa almacenado en su memoria.
- La alimentación del microcontrolador y su conversor Análogo Digital es de 5 VDC y se basa en dos circuitos similares que utilizan capacitores (C5 y C6), para filtrar el ruido.

### **3.1.3 Alojamiento del sistema de monitoreo**

El alojamiento del sistema se divide en dos partes: El montaje y el conexionado del sistema.

### **3.1.3.1 Montaje del sistema**

Los circuitos diseñados y el módem GSM se montarán dentro de un tablero Hoffman, el cual es resistente a la corrosión y fabricado para aplicaciones al aire libre [5], este será empotrado en la pared y ubicado en un espacio lo más cerca posible al tablero de control del riogenerador, este espacio deberá contar con buena ventilación y ser de fácil acceso. Seguidamente se presentan algunas características del tablero a instalar:

- Las dimensiones del tablero deberán tener como mínimo 40 cm de largo por 40 cm de ancho, con una altura mayor de 10 cm.
- El cableado interno y externo del tablero debe estar debidamente etiquetado.

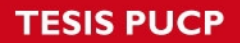

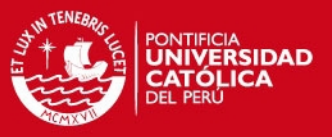

### **3.1.3.2 Conexionado del sistema**

El conexionado eléctrico se encuentra dividido en dos secciones, conexionado interno y conexionado externo del tablero.

### **3.1.3.2.1 Conexionado interno del tablero**

En la figura 3.6 se muestra el conexionado eléctrico dentro del tablero:

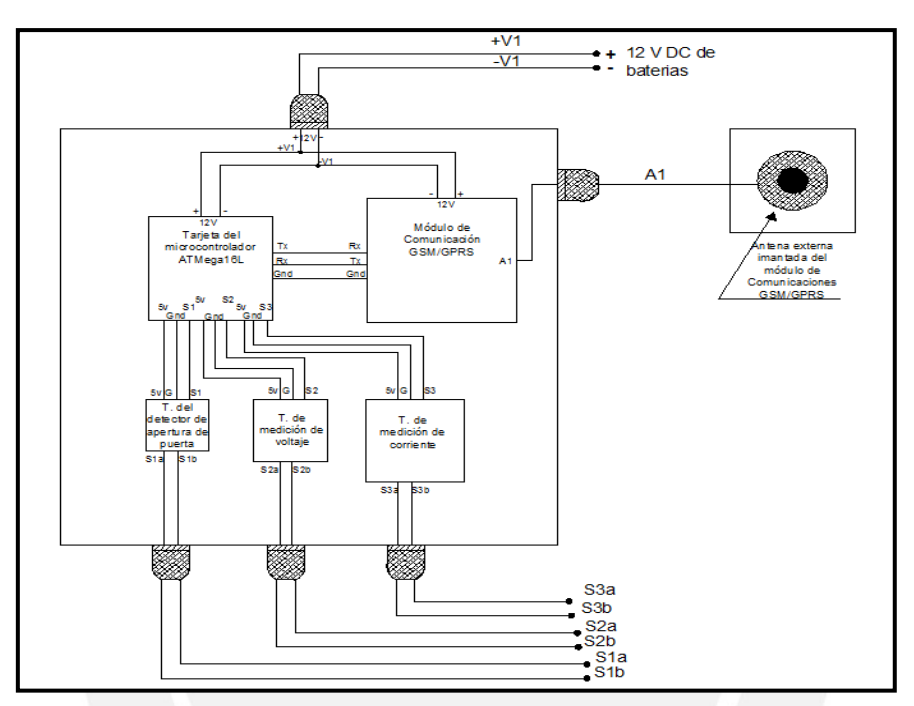

*Figura 3.6 Conexionado interno del tablero* 

### **3.1.3.2.2 Conexionado externo del tablero**

### **3.1.3.2.2.1 Medición de voltaje y corriente**

En la figura 3.7 se muestra como irán conectados los terminales de la tarjeta de medición de voltaje (S2a y S2b) y de la tarjeta de medición de corriente (S3a y S3b) al sistema de carga del riogenerador.

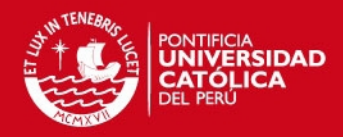

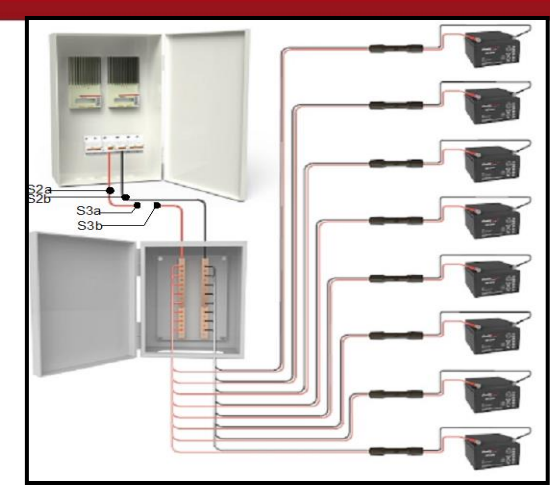

### *Figura 3.7 Conexionado de las tarjetas de medición de corriente y de voltaje al sistema*

De la figura 3.7 observamos lo siguiente:

- Los terminales correspondientes a la medición de corriente (S3a y S3b) se conectan en serie al cable de salida del tablero controlador de carga.
- Los terminales correspondientes a la medición de voltaje (S2a y S2b) se conectan en paralelo al voltaje de salida del regulador de carga.

### **3.1.3.2.2.2 Detector de apertura de puerta**

En la figura 3.8 se observa el conexionado del detector magnético de apertura (S1a y S1b) a la puerta de ingreso. Una parte del detector es fijado al marco y la otra parte a la puerta, ambas partes son fijadas por tornillos.

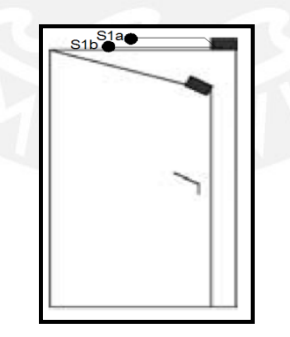

*Figura 3.8 Conexionado del detector de apertura de puerta* 

### **3.1.4 Aspectos de comunicación del lugar a instalar**

Para comprobar que el módulo de comunicación GSM/GPRS funcione correctamente se deberá realizar una prueba de comunicación en el lugar donde será instalado. La prueba consiste en que el módulo GSM/GPRS ejecute ciertos comandos AT utilizando el hyperterminal de Windows. Los comandos se describen en la tabla 3.14.

# **SIS PUCP**

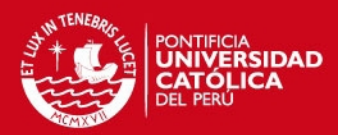

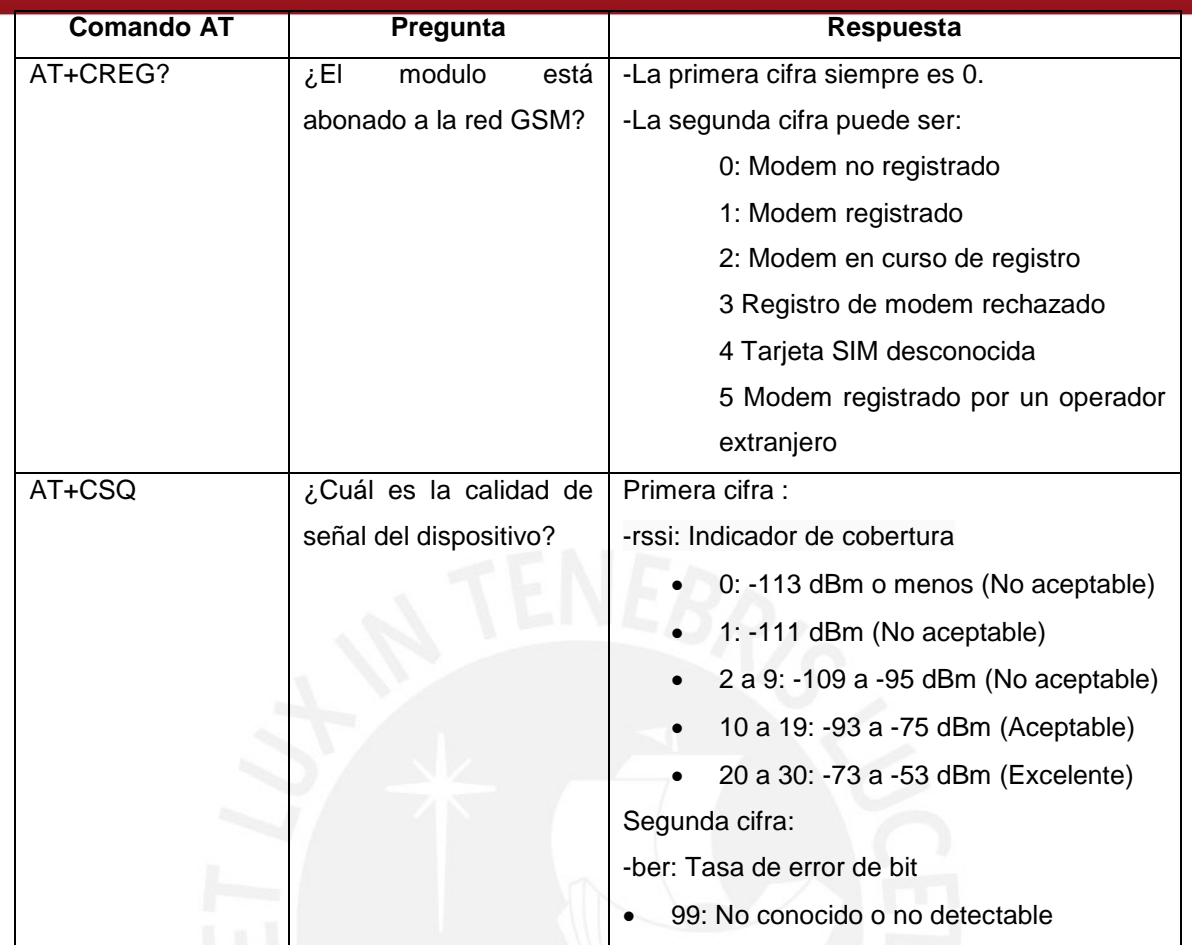

*Tabla 3.14 Comandos AT para realizar pruebas de comunicación con el módem*

Para indicar que el módem se encuentra en buenas condiciones para trabajar en el lugar donde se va a instalar, se deberá obtener las respuestas del módem GSM/GPRS, como por ejemplo:

# AT+CREG: 0,1 +CSQ: 18,9

Si luego de realizadas las pruebas mencionadas no se obtienen los valores adecuados, una forma de mejorar la recepción seria utilizando una antena externa GSM, la cual tendrá que ser montada en un lugar donde mejore la recepción.

### **3.1.5 Lógica del sistema**

En los siguientes ítems se presenta la lógica del programa del microcontrolador, la lógica de la interfaz web y la lógica del programa de recepción y almacenamiento en la base de datos.

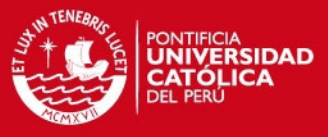

### **3.1.5.1 Lógica del programa del microcontrolador**

El siguiente diagrama de flujo muestra la lógica del programa del microcontrolador.

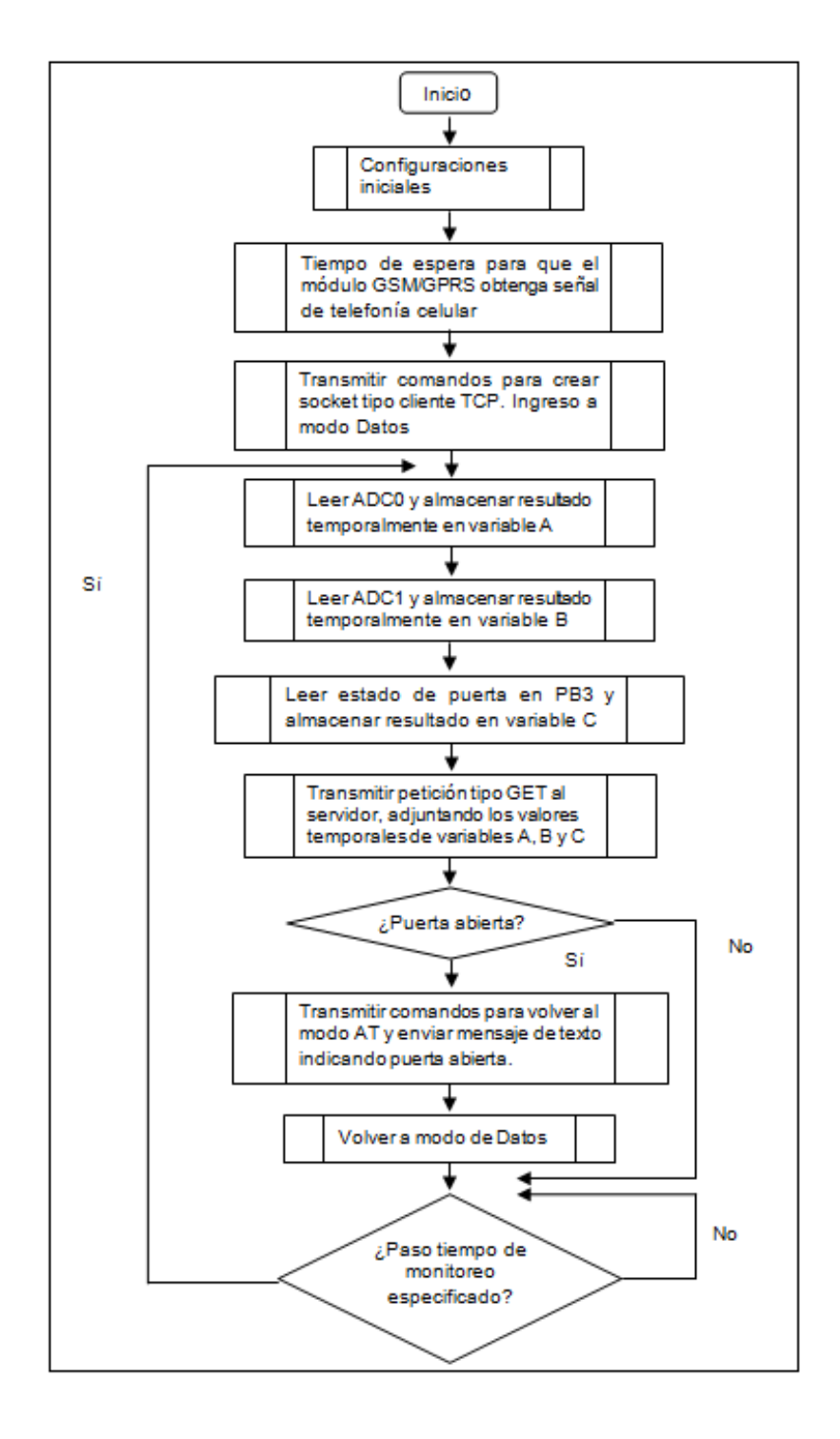

*Figura 3.9 Diagrama de flujo del programa del microcontrolador* 

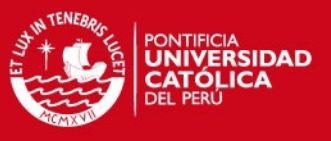

### **3.1.5.2 Lógica de la interfaz web**

Los programas creados para la interfaz web se desarrollaron basándose en el siguiente diagrama de flujo.

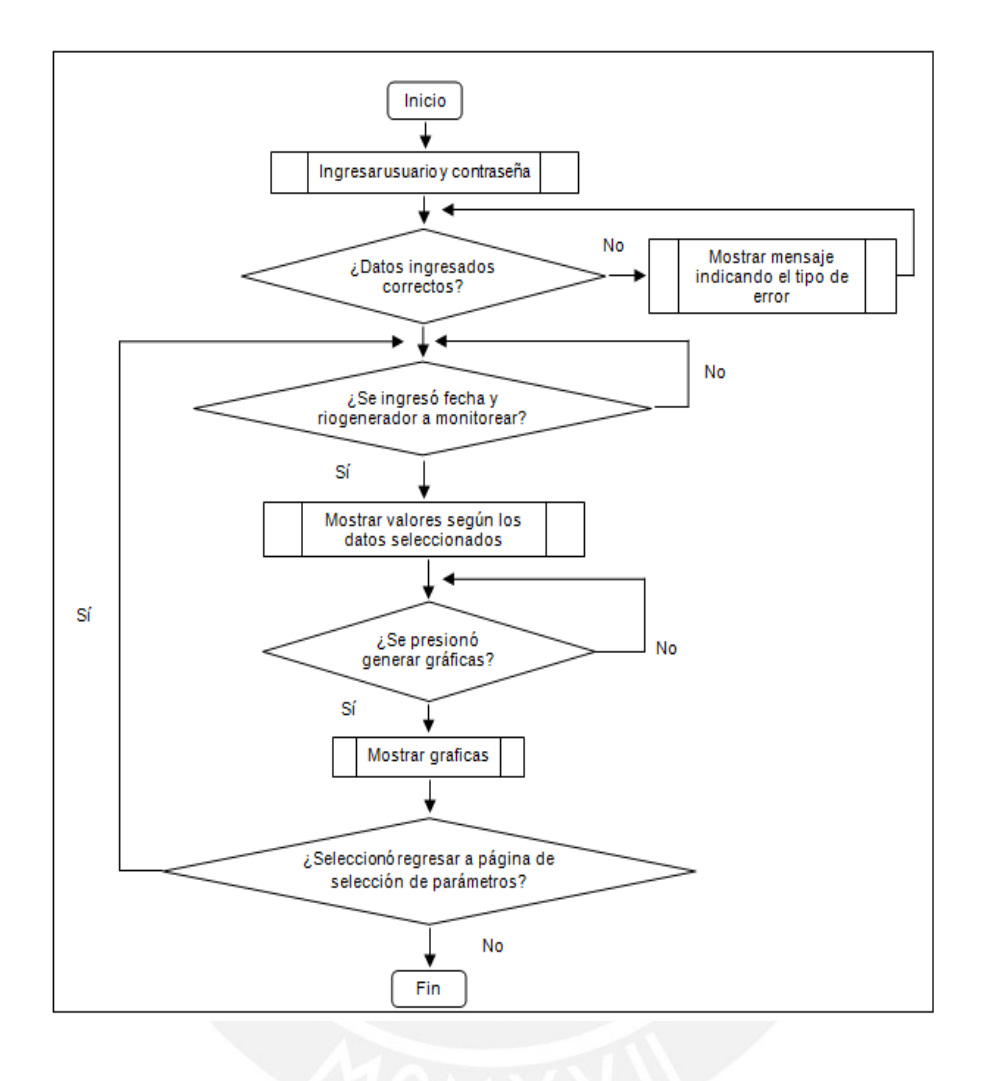

*Figura 3.10 Diagrama de flujo de la interfaz web* 

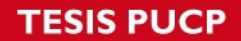

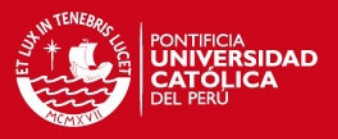

# **3.1.5.3 Lógica del programa de recepción y almacenamiento en la base de datos.**

En siguiente diagrama de flujo se muestra la lógica del programa encargado de recibir los datos monitoreados y almacenarlos en una tabla correspondiente a un riogenerador en una base de datos.

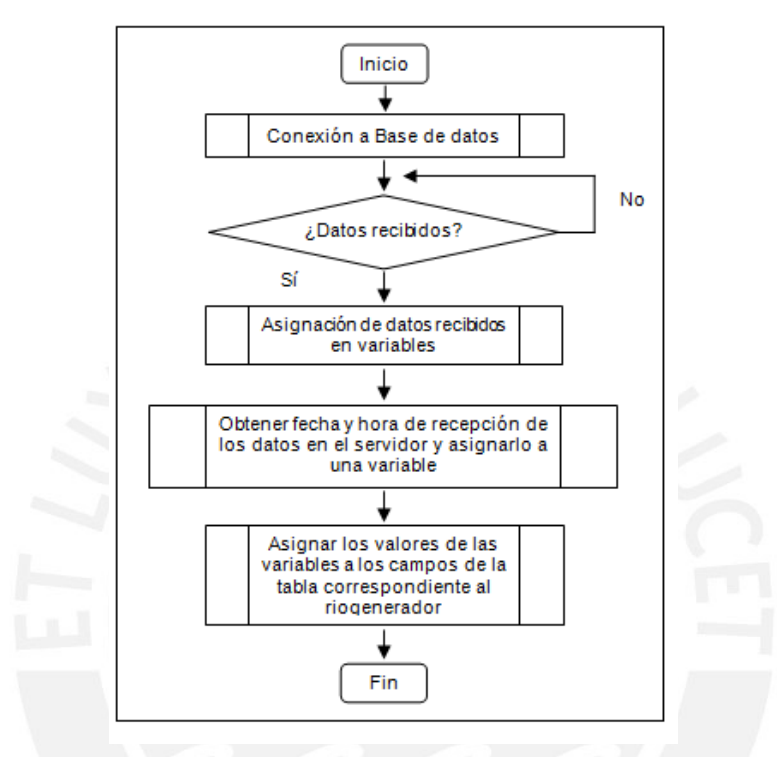

*Figura 3.11 Diagrama de flujo del programa de recepción y almacenamiento en la base de datos.* 

### **3.1.6 Comandos AT utilizados**

Los comandos AT son instrucciones transmitidas desde el microcontrolador hacia el módulo de comunicación GSM/GPRS por medio del USART. La trama para transmisión fue configurada de la siguiente forma:

- Velocidad de transmisión de 9600 bps
- 8 bits por carácter
- 1 bit de parada
- Sin paridad.

Los comandos utilizados en esta tesis han sido clasificados según la actividad a realizar. [12]

**ESIS PUCP** 

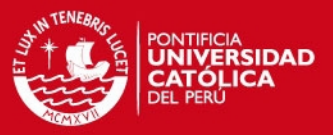

 **Envío de mensajes de texto SMS:** Para enviar un mensaje de texto a un teléfono celular se utilizó el siguiente comando:

**-AT+CMGS**: Este comando requiere de un número de teléfono celular al cual enviar el mensaje de texto. Luego de ingresar este comando con el número celular, se escribe el texto a enviar y se envía con las teclas Ctrl+Z.

 **Transmisión de datos por Internet:** En esta parte se tratará sobre los comandos utilizados para crear un socket tipo cliente TCP para transmitir datos por Internet.

#### **Creación de un socket tipo cliente TCP**

Haciendo uso de la aplicación WipSoft del módulo de comunicación GSM/GPRS se crea este tipo de socket. Los comandos utilizados se describen a continuación.

**-AT+wopen=<mode>:** Permite iniciar, detener, borrar y obtener información acerca de la aplicación actual.

**-AT+wipcfg=<mode>:** Dependiendo del modo seleccionado sirve para iniciar, detener, configurar el stack TCP/IP y mostrar la información de su versión actual.

**-AT+wipbr=<cmd\_type>, <br/> <br/>kid>:** Según como se configure este comando, se utiliza para seleccionar, iniciar o detener al portador seleccionado. Además es usado para configura las opciones del portador tales como APN (Access point name), nombre de usuario, contraseña, etc.

### **-AT+wipcreate=<mode>,<communication\_index>[<localport>][<peerIP>**

**<peerport>]:** Crea los sockets tipo UDP, cliente TCP o servidor TCP, asociados con un índice especificado y a un servicio FTP/HTTP/SMTP/POP3.

**-AT+WIPDATA=<protocol>, <idx>, <mode>:** Lee/escribe desde/hacia un socket. En una ejecución exitosa de este comando, el UART cambia a modo de datos. Para regresar al modo AT se envía ¨+++¨ con un tiempo de guarda de un segundo entre los caracteres.

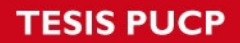

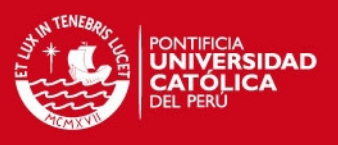

# **Petición de acceso a un servidor web**

Para enviar los datos a internet se realiza una petición de tipo GET al servidor para conectarnos a una página web, esta página es la encargada de recibir los datos y almacenarlos en la base de datos del servidor. La petición de acceso tiene la siguiente forma:

**-Get <ruta del programa>/<programa de recepción>?<variable>=<valor> HTTP/1.1 Host: www.<midominio>.com** 

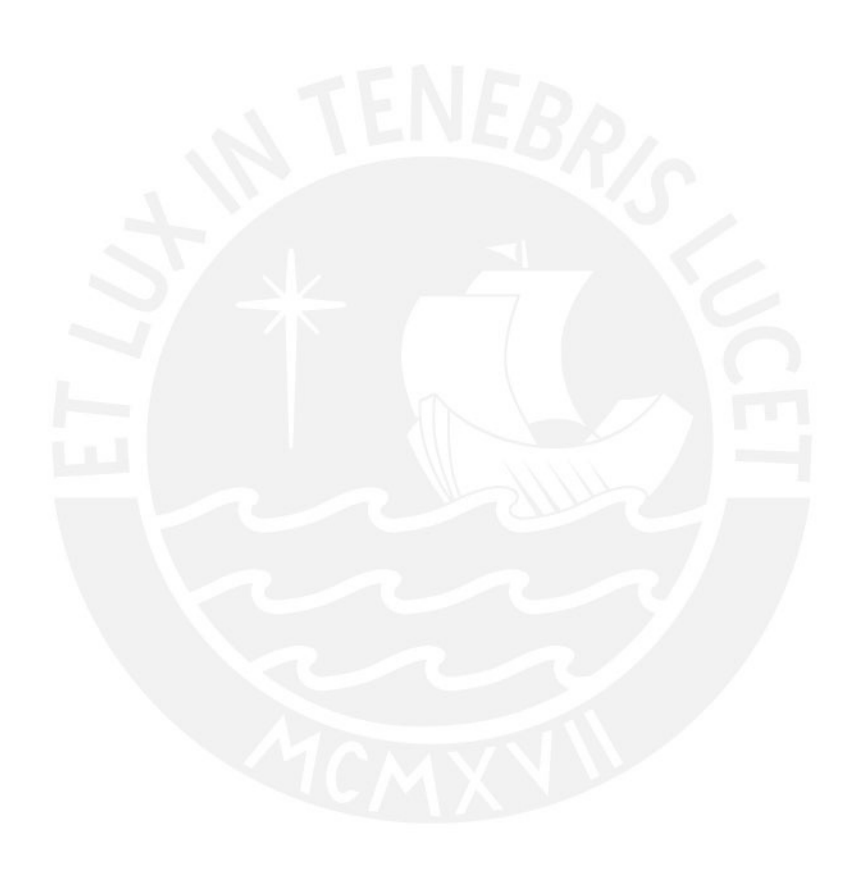

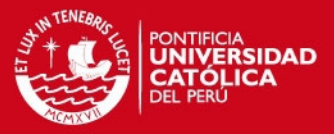

### **CAPÍTULO 4**

### **PRUEBAS Y RESULTADOS**

Para comprobar que se hayan cumplido con los objetivos propuestos se sometió a distintas pruebas a los elementos del sistema. En la figura 4.1 se presenta un diagrama de bloques con los elementos utilizados en este capítulo.

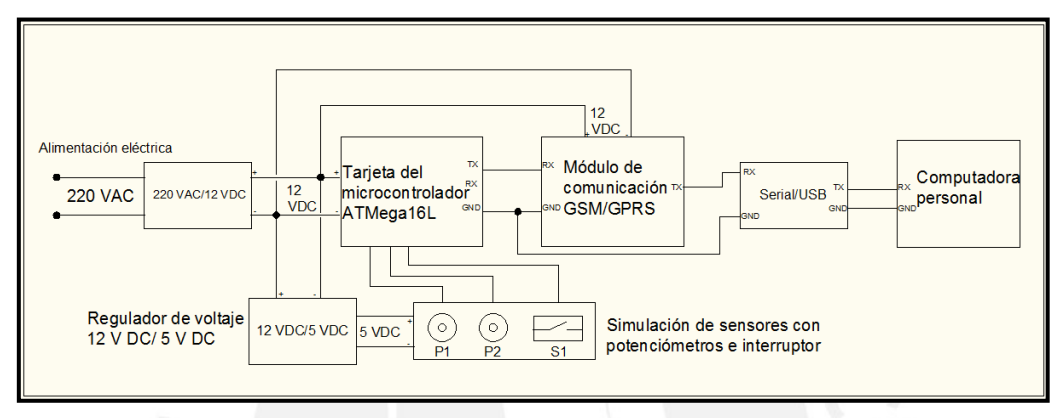

*Figura 4.1 Diagrama del Hardware utilizado para realizar pruebas* 

Las pruebas a realizar se dividieron en tres partes. En la primera se realizaron pruebas conectando una computadora al módulo GSM/GPRS y a la tarjeta del microcontrolador para verificar la transmisión y recepción en estos equipos. En la segunda se interconectaron los dispositivos según la figura 4.1 con el fin de comprobar el funcionamiento del programa del microcontrolador y del programa de recepción de los valores monitoreados. Finalmente, en la última parte se comprobará el funcionamiento de la interfaz web desarrollada.

#### **4.1 Pruebas de comunicación**

En esta parte trataremos sobre las pruebas para verificar la transmisión y recepción del módulo de comunicación y del microcontrolador.

#### **4.1.1 Módulo de comunicación GSM/GPRS**

El módulo GSM/GPRS se conectó a una computadora a través de un conversor USB-Serial con la finalidad de transmitir los comandos AT y obtener sus respuestas. Para visualizar la comunicación se ejecutó el programa Hyperterminal de Windows donde este fue configurado según el formato de la trama de comunicación del módulo. Las

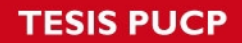

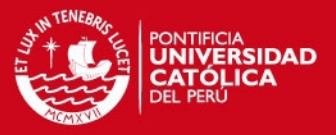

pruebas descritas enseguida presuponen que el módulo cuenta con el chip de datos Claro y que este se ha enlazado correctamente a la red de telefonía celular.

 **Soporte de comandos AT:** Al escribir el comando "AT" se obtuvo como respuesta "OK", lo cual indica que el módulo sí soporta estos comandos.

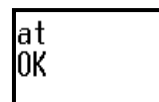

*Figura 4.2 Respuesta del modulo de comunicación al comando AT*

 **Envío de mensajes de texto:** Con el comando "AT+CMGS" se envió un mensaje de texto a un celular. En la figura 4.3 se muestra el comando y su respuesta.

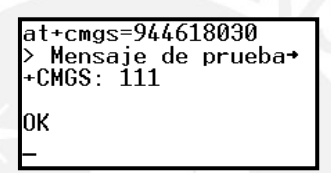

*Figura 4.3 Comando AT para envío de mensaje de texto* 

 **Conexión a Internet:** Para conectarnos a Internet se tuvo que ingresar una secuencia de comandos, cuyo fin es crear un socket tipo cliente TCP para enviar peticiones de acceso al servidor web. La secuencia de comandos se muestra en la siguiente figura.

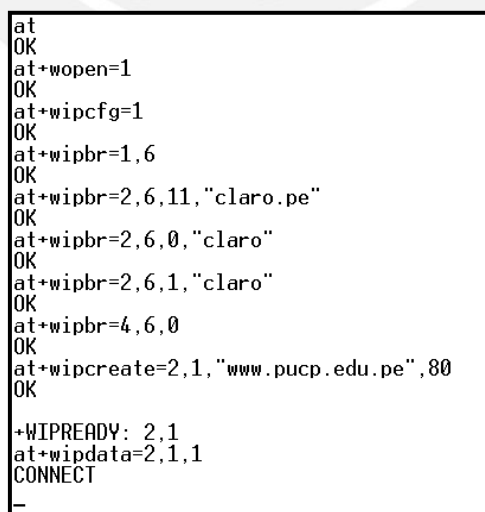

*Figura 4.4 Comandos AT para conectar al servidor de la Pontificia Universidad Católica del Perú***.** 

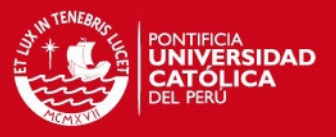

### **4.1.2 Tarjeta del microcontrolador ATMega16L**

En este apartado se presentan los comandos que el microcontrolador transmite por su puerto serial.

 **Comandos AT para conectarse a Internet:** Estos comandos son los mismos que se presentaron anteriormente para conectar el módulo GSM/GPRS a Internet. En la figura 4.5 se muestran los comandos que envía el microcontrolador para lograr la conexión.

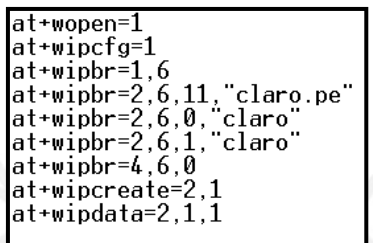

*Figura 4.5 Comandos AT para conectarse a Internet transmitidos desde el microcontrolador* 

 **Valores leídos de los sensores:** Por medio de una petición de tipo GET, el microcontrolador transmite los valores relacionados a sus sensores hacia el programa de recepción almacenado en el servidor. En la figura 4.6 se muestra la petición que incluye los valores mencionados almacenados en las variables estado, estado1 y estado 2.

get /datos/romero/proyecto\_tesis2/enviando.php?estado=63&estado1=119&estado2=0 H  $\tilde{\text{I}}$ TP/1.1

*Figura 4.6 Petición Get transmitida por el microcontrolador*

 **Envío de mensaje de texto:** Mientras el voltaje del pin PB3 sea 5 V DC el microcontrolador no transmitirá el comando AT para envío de mensaje de texto. Sin embargo, si ocurre un cambio de voltaje a 0 V DC en PB3, se enviará el mensaje de texto indicando: "Alerta: Puerta abierta".

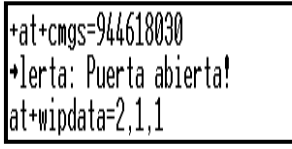

*Figura 4.7 Transmisión de mensaje de texto desde el microcontrolador y retorno al modo de Datos* 

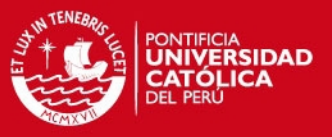

### **4.2 Pruebas de los circuitos de los sensores**

Las pruebas realizadas sobre los 3 circuitos de los sensores se dividen en dos partes. La primera consiste en obtener la variación de salida frente a la variación del parámetro de entrada del circuito. La segunda radica en obtener el número digital que transmite el microcontrolador por su puerto serial. Para esta última prueba, en el caso de los sensores eléctricos, además de los circuitos implementados se utilizó un par de potenciómetros a fin de simular el voltaje de salida para cada sensor. La finalidad de utilizar dos potenciómetros para cada sensor radica en asegurar que el conversor ADC del microcontrolador genere un valor digital de 1023 para 5 V DC y un valor digital de 0 para 0 V DC. Asimismo, en esta última prueba se utilizó el programa Hyperterminal para visualizar los valores digitales obtenidos.

### **4.2.1 Circuito del sensor de voltaje**

En la figura 4.8 se muestra el sensor de voltaje con el fin de realizar las pruebas mencionadas antes.

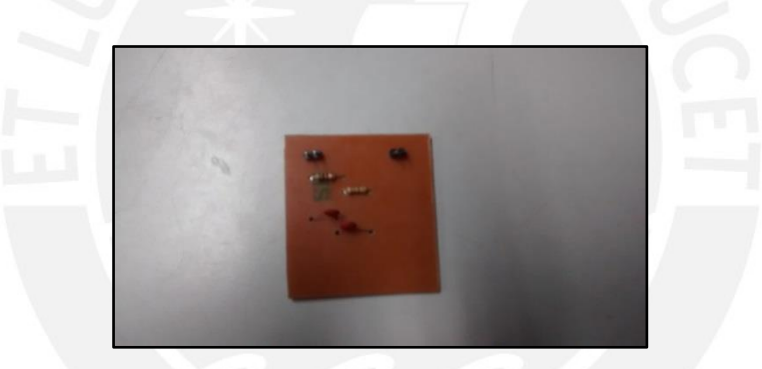

*Figura 4.8 Fotografía del circuito para medición de voltaje DC* 

### **Voltaje de entrada y voltaje de salida**

En la tabla 4.1 se muestran los valores del voltaje de salida frente a la variación de la señal de entrada.

| Voltaje de entrada (VDC) | Voltaje de salida (VDC) |
|--------------------------|-------------------------|
| 0.01                     |                         |
| 10.01                    | 1.64                    |
| 20.00                    | 3.28                    |
| 30.01                    | 4 QN                    |

*Tabla 4.1 Voltaje de entrada y voltaje de salida del sensor de voltaje* 

### **Valores digitales obtenidos**

Con el fin de obtener los valores digitales para distintos voltajes de salida del sensor, se simuló la variación de este voltaje modificando la resistencia en los potenciómetros.

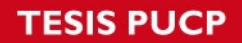

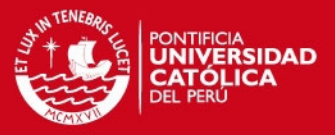

La variación del voltaje en el segundo potenciómetro se conecta al canal 0 del ADC del microcontrolador ATMega16L. En la siguiente tabla se muestran los valores digitales para distintos voltajes.

| Variación de Voltaje (V DC) Pot. 1 | Valor digital |
|------------------------------------|---------------|
|                                    |               |
| 1.25                               | 255           |
| 2.50                               | 511           |
| 4 QQ                               | 1020          |

*Tabla 4.2 Valores digitales para distintos voltajes de salida del sensor de voltaje*

### **Error obtenido**

El error obtenido al aplicar valores de voltaje de entrada se muestra en la tabla 4.3

| Voltaje patrón | Voltaje del sensor | Error relativo porcentual |  |
|----------------|--------------------|---------------------------|--|
|                |                    |                           |  |
| 12.01          | 12.10              | 0.75                      |  |
| 23.98          | 24.18              | 0.83                      |  |

*Tabla 4.3 Error obtenido del circuito de medición de voltaje*

## **4.2.2 Circuito del sensor de corriente**

En la figura 4.9 se muestra el circuito implementado para medir la corriente entre el regulador de carga y las baterías del riogenerador.

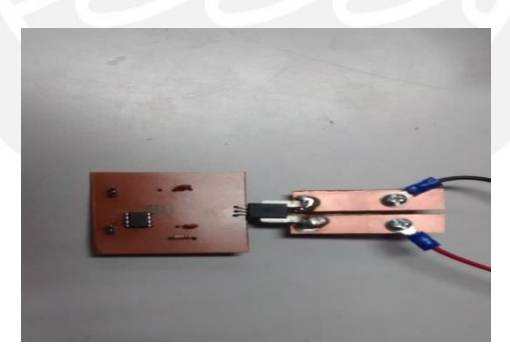

*Figura 4.9 Fotografía del circuito para medición de corriente* 

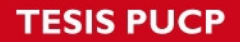

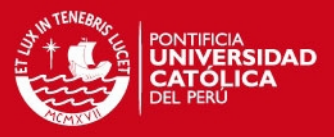

### **Corriente de entrada y voltaje de salida**

En la tabla 4.4 se muestran el voltaje de salida del circuito cuando se conectó en serie distintas cargas al sensor.

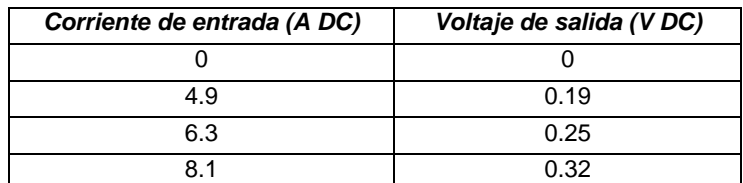

*Tabla 4.4 Voltaje de salida frente a variaciones de corriente de entrada del circuito de medición de corriente.* 

### **Valores digitales obtenidos**

Además de los voltajes de salida mostrados en la tabla 4.3, se simuló por medio de potenciómetros a voltajes de salida de 0 a 3.2 V DC correspondientes al rango esperado de medición del riogenerador (0 a 80 A DC), con la finalidad de obtener sus valores digitales.

| Variación de voltaje (V DC) Pot. 2 | <b>Valor digital</b> |
|------------------------------------|----------------------|
|                                    |                      |
| 0.82                               | 169                  |
| 1.61                               | 328                  |
| 2.40                               | 489                  |
| 3.18                               | 650                  |
|                                    | 1020                 |

*Tabla 4.5 Valores digitales para distintos voltajes de salida del circuito de medición de corriente* 

### **Error obtenido**

El error obtenido al aplicar ciertos valores de corriente de entrada se muestra a continuación.

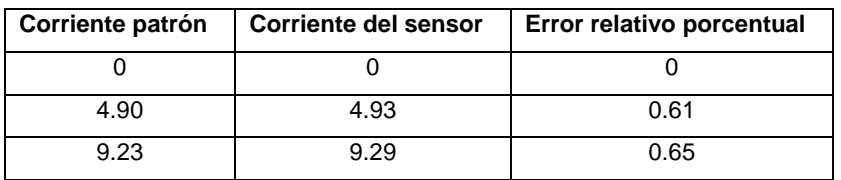

*Tabla 4.6 Error obtenido del circuito de medición de corriente*

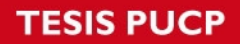

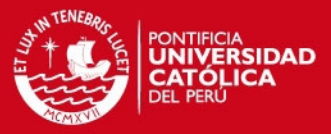

#### **4.2.3 Circuito del detector de apertura de puerta**

El circuito para el detector de apertura de puerta se muestra en la siguiente figura.

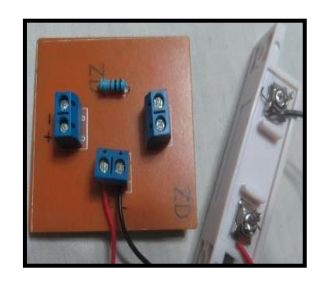

#### *Figura 4.10 Fotografía del circuito para el detector de apertura de puerta*

Mientras las dos partes del detector estén juntas, el voltaje en PB3 se mantiene en 0 V DC, pero si las partes se separan, el voltaje cambia a 5 V DC. Además en el programa de recepción del servidor web se recibe un 0 ó un 1, cuando las dos partes están juntas o separadas respectivamente.

# **4.3 Pruebas del programa del microcontrolador y del programa de recepción en la base de datos.**

Para comprobar el funcionamiento de ambos programas se utilizaron los siguientes elementos:

Módulo de comunicación GSM/GPRS, tarjeta del microcontrolador ATMega16L, circuitos para simulación del voltaje de salida de los sensores, conversor Serial-USB y una computadora con conexión a Internet.

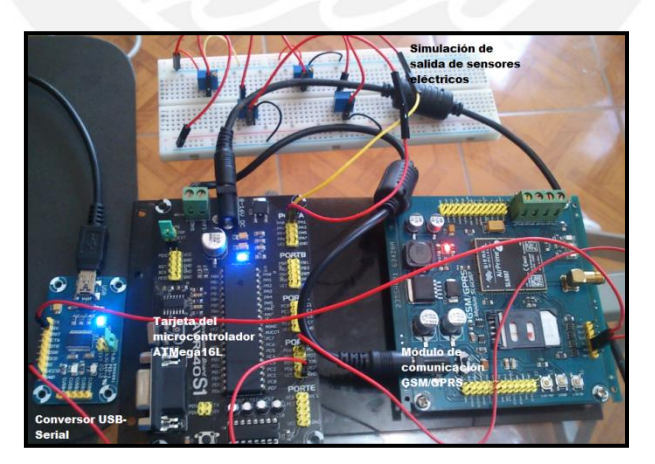

*Figura 4.11 Fotografía del módulo GSM/GPRS, tarjeta del microcontrolador, conversor Serial-USB y el circuito para simulación de salida de los sensores eléctricos.* 

Para verificar el programa del microcontrolador se conectó sus pines TX y GND del con los pines RX y GND del módulo GSM/GPRS. Asimismo, los pines de transmisión y de tierra (TX y GND) del módulo GSM/GPRS se conectaron a una computadora por

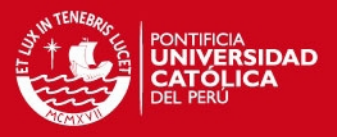

medio de un conversor Serial-USB. Luego de realizar las conexiones respectivas se ejecutó el Hyperterminal a fin de visualizar la secuencia de los comandos utilizados y sus respuestas respectivas. Adicionalmente, para constatar el programa de recepción en el servidor se modificó los valores de los voltajes de entrada de los canales 0 y 1 del ADC y también el voltaje en PB3, con la finalidad de observar estos cambios en la interfaz web. Estas pruebas han sido registradas en dos videos que se encuentran en el CD que está adjunto a esta tesis.

### **4.4 Pruebas de la interfaz Web**

Las pruebas realizadas y los resultados obtenidos se muestran a continuación:

 **Validación de usuario y contraseña:** Consiste en ingresar el nombre de usuario y la contraseña para iniciar sesión. En la figura 4.12 se muestran los campos de texto donde el usuario deberá ingresar su nombre de usuario y su contraseña. Si alguno de los datos ingresados fuera incorrectos se mostrar un mensaje indicando el tipo de error cometido. En las figura 4.13 se muestran los mensajes que la interfaz genera en caso de no ingresar los datos correctos. Finalmente, en la figura 4.14 se muestra la siguiente página web a la que el usuario es direccionado en caso de que se haya iniciado sesión.

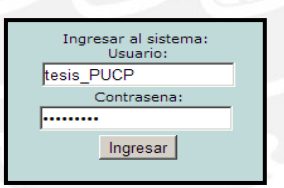

*Figura 4.12 Campos de texto: nombre de usuario y contraseña* 

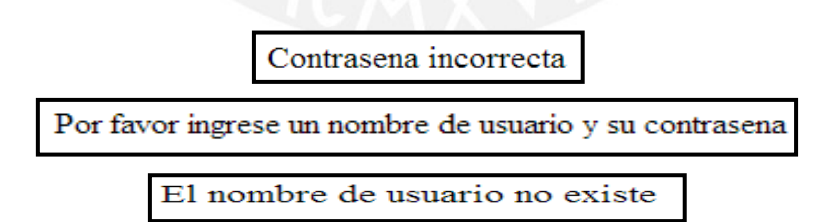

*Figura 4.13 Mensajes de error cuando los datos ingresados son incorrectos* 

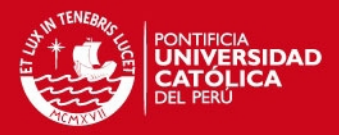

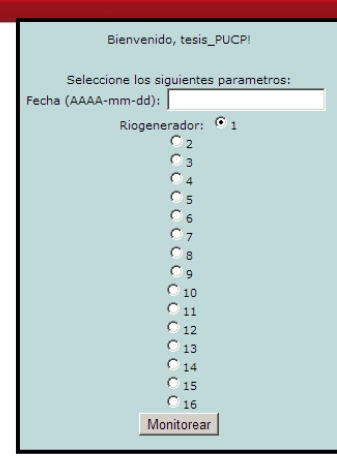

*Figura 4.14 Inicio de sesión con nombre de usuario y contraseña correctos.* 

El nombre de usuario y la contraseña son verificados de la tabla "Login" de la base de datos del sistema. En la figura 4.15 se observan los nombres de usuario y contraseña válidos para iniciar sesión.

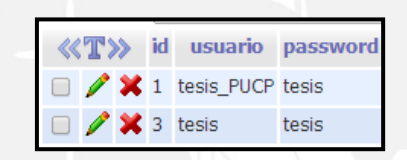

*Figura 4.15 Nombres de usuarios y sus contraseñas para iniciar sesión.* 

 **Ingreso de fecha y selección de riogenerador:** Esta página web consiste en ingresar una fecha en la que se desea ver los valores monitoreados del riogenerador a seleccionar. En la figura 4.16 se muestra la interfaz de esta página donde se deberá ingresar la fecha y seleccionar el riogenerador del cual se desea observar sus parámetros. Luego de ingresar una fecha donde sí se registraron datos se mostrará todos los registros almacenados en ese día (figura 4.17).

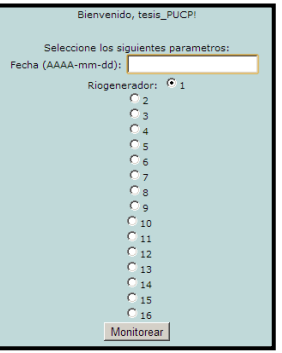

*Figura 4.16 Interfaz para ingreso de fecha y selección de riogenerador.* 

**ESIS PUCP** 

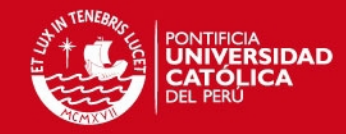

|                |           |        |                     | Bienvenido, tesis! |
|----------------|-----------|--------|---------------------|--------------------|
|                |           |        |                     | Riogenerador PUCP  |
|                |           |        |                     | Generar graficas   |
| <b>Voltaje</b> | Corriente | Puerta | Fecha/Hora          |                    |
| 12.3046875     | 9.765625  |        | 2015-06-15 09:30:00 |                    |
| 12.3046875     | 10.15625  |        | 2015-06-15 09:31:00 |                    |
| 12.5390625     | 10.3125   |        | 2015-06-15 09:32:00 |                    |
| 12.890625      | 10.9375   |        | 2015-06-15 09:33:00 |                    |
| 13.06640625    | 11.25     |        | 2015-06-15 09:34:00 |                    |
| 13.125         | 11.640625 |        | 2015-06-15 09:35:00 |                    |
| 13.18359375    | 11.5625   |        | 2015-06-15 09:36:00 |                    |
| 13.4765625     | 12.03125  |        | 2015-06-15 09:37:00 |                    |
| 13.388671875   | 12.421875 |        | 2015-06-15 09:38:00 |                    |
| 13.4765625     | 12.5      |        | 2015-06-15 09:39:00 |                    |
| 13.53515625    | 12.890625 |        | 2015-06-15 09:40:00 |                    |
| 13.4765625     | 10.9375   |        | 2015-06-15 09:41:00 |                    |
| 13.828125      | 11.328125 |        | 2015-06-15 09:42:00 |                    |
| 14.00390625    | 11.796875 |        | 2015-06-15 09:43:00 |                    |
| 13.76953125    | 11.5625   |        | 2015-06-15 09:44:00 |                    |
| 13.76953125    | 11.5625   |        | 2015-06-15 09:45:00 |                    |
| 13.4765625     | 10.78125  |        | 2015-06-15 09:46:00 |                    |
| 13.330078125   | 10.15625  |        | 2015-06-15 09:47:00 |                    |
| 13.65234375    | 11.09375  |        | 2015-06-15 09:48:00 |                    |
| 13.828125      | 11.5625   |        | 2015-06-15 09:49:00 |                    |
| 13.2421875     | 11.953125 |        | 2015-06-15 09:50:00 |                    |

*Figura 4.17 Parámetros registrados en el día de la fecha ingresada.* 

 **Generación de gráficas:** En la página web donde se muestra la tabla con los valores monitoreados, también se cuenta con un botón para generar gráficas. Ambas gráficas muestran los valores de voltaje y corriente almacenados en la tabla de la base de datos en función del momento del día en el que los datos fueron recibidos en el servidor. En la siguiente figura se muestran las gráficas de voltaje y corriente generadas.

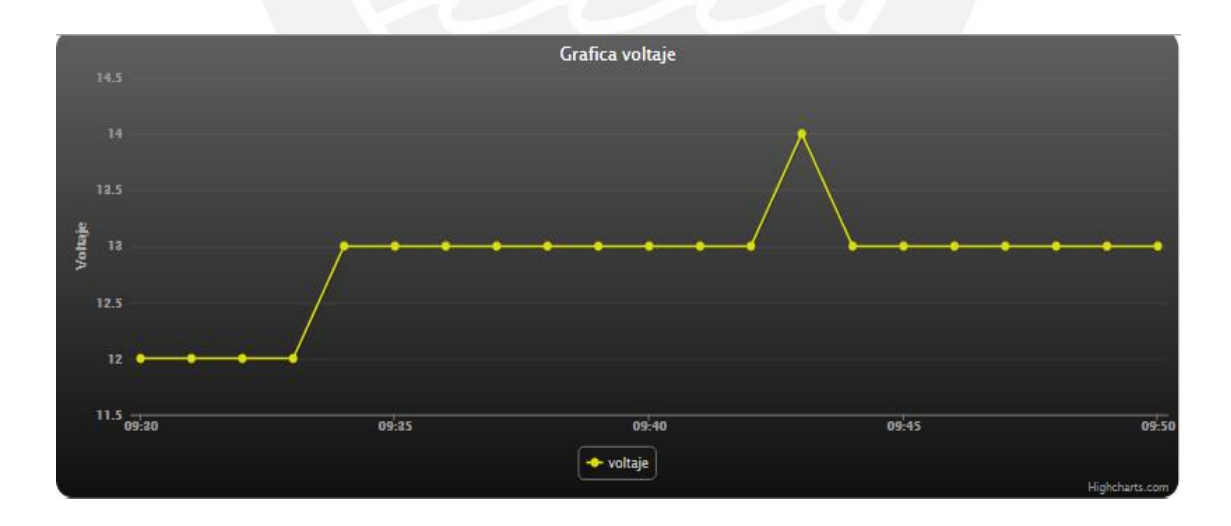

**TESIS PUCP** 

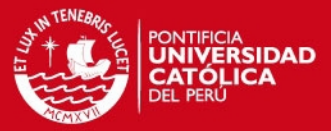

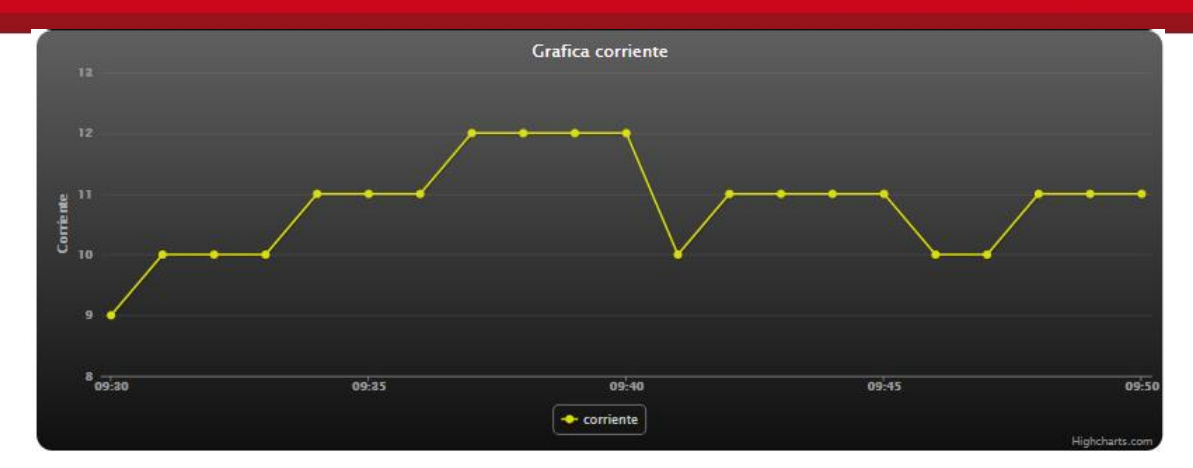

*Figura 4.18 Graficas de voltaje y corriente generadas* 

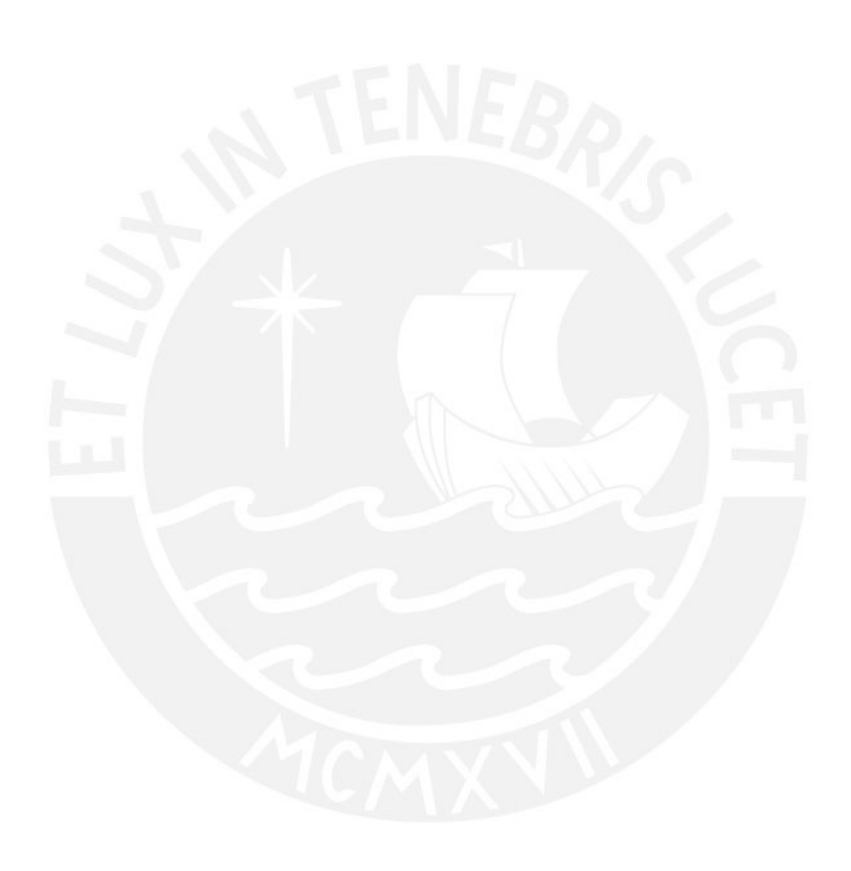

## **TESIS PUCP**

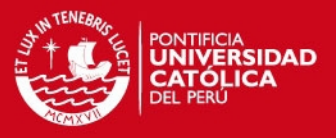

### **4.5 Presupuesto del diseño**

En la tabla 4.7 se realizará un resumen de los componentes del diseño desarrollado junto a sus precios aproximados respectivos. Los precios han sido tomados de fuentes tales como el mercado local y tiendas virtuales.

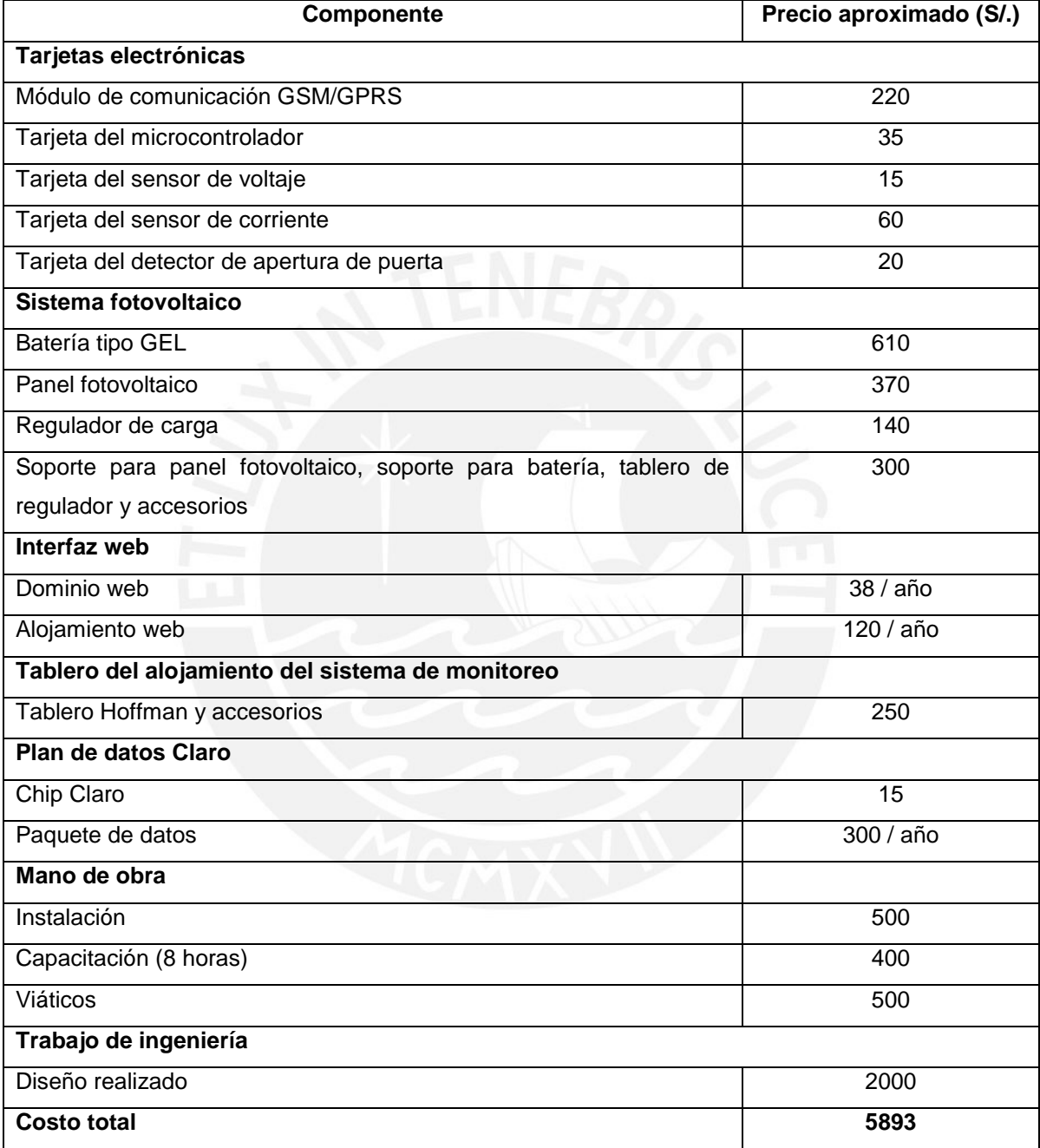

*Tabla 4.7 Costo del diseño del sistema de monitoreo*

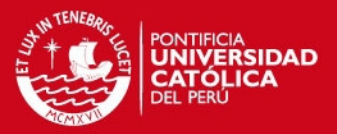

## **CONCLUSIONES**

- Se diseñó un sistema de monitoreo a distancia de parámetros eléctricos como voltaje y corriente, tomando como referencia el voltaje y la corriente de salida de un regulador de carga perteneciente a un riogenerador PUCP.
- Se comprobó de forma satisfactoria que el programa ejecutado por el microcontrolador transmite los comandos necesarios para enviar mensajes de texto, conectarse a Internet y realizar peticiones de acceso a una página web. Además, en cada petición realizada se adjuntaron los valores almacenados en sus variables obtenidas a partir de la simulación de los sensores.
- Se dimensionó un sistema fotovoltaico para mantener constantemente cargada la batería del sistema de monitoreo. El sistema dimensionado podría ser instalado junto al sistema de monitoreo en una localidad que cuente con un riogenerador en la ciudad de Cusco.
- Se generó una alarma hacia un teléfono celular por medio de un mensaje de texto, en el cual se indicaba que la puerta se encontraba abierta. Por practicidad se eligió simular el estado del detector de apertura de la puerta realizando un cambio de voltaje de 5 V DC a 0 V DC en el pin PB3 del microcontrolador.
- Se simuló las salidas de los circuitos de medición de voltaje y corriente por medio de la variación de la resistencia en dos potenciómetros. Las variaciones de voltaje se conectaron a los canales 0 y 1 del ADC del microcontrolador. Mediante estas variaciones de voltaje en los canales del ADC se comprobó las variaciones de los valores en la tabla de la interfaz web.
- Se desarrolló una interfaz web en la cual se pueden visualizar los parámetros que fueron transmitidos desde el microcontrolador.

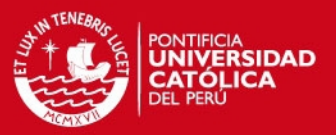

### **RECOMENDACIONES**

- Analizar otras aplicaciones se pueden implementar utilizando el módulo de comunicación GSM/GPRS para integrarlo al sistema de monitoreo actual.
- En el caso de que se requiera una mayor seguridad contra robos, se podría instalar dentro de la casa algunos de los siguientes elementos: sensor de movimiento, detector de humo y sirenas.
- Mejorar la seguridad de la interfaz web desarrollada para que sea de uso exclusivo para los encargados de los riogeneradores.
- Programar al microcontrolador de tal forma que el sistema de monitoreo sea bidireccional, con la finalidad de manipular de forma remota a algunos elementos que se encuentren dentro de la casa de fuerza.
- Adquirir un alojamiento web para futuras ampliaciones de la interfaz.
- Realizar pruebas a los sensores para comprobar que la desviación del error no exceda al 3%. En el caso de que el error sea mayor se requerirá realizar una calibración del sistema de medición.

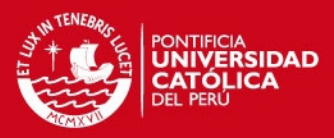

# **BIBLIOGRAFÍA**

### **[1] ABB**

2011 "Technologies for measuring current and voltage". Technical Catalogue. Current sensors-Voltage sensors. Francia, 2011, pp. 4-11. Consulta: 25 de agosto del 2012 [<http://www05.abb.com/global/scot/scot209.nsf/veritydisplay/178528477d112c9bc1257](http://www05.abb.com/global/scot/scot209.nsf/veritydisplay/178528477d112c9bc12578c70042fa4e/$file/1sbc140152c0203%20-%20cat%20capteurs-br.pdf) [8c70042fa4e/\\$file/1sbc140152c0203%20-%20cat%20capteurs-br.pdf>](http://www05.abb.com/global/scot/scot209.nsf/veritydisplay/178528477d112c9bc12578c70042fa4e/$file/1sbc140152c0203%20-%20cat%20capteurs-br.pdf)

### **[2] DE SIMÓN AGUADO, Guillermo**

2009 ¨Diseño e implementación de una pasarela GPRS/UMTS de bajo coste para la conectividad IPV6 en redes inalámbricas de sensores¨ [<http://upcommons.upc.edu/pfc/bitstream/2099.1/8391/1/PFC\\_GdeSimon.pdf>](http://upcommons.upc.edu/pfc/bitstream/2099.1/8391/1/PFC_GdeSimon.pdf)

### **[3] DEVELOPERS HOME**

Introducción al modem GSM. Consulta: 02 de octubre del 2012. [<http://www.developershome.com/sms/GSMModemIntro.asp>](http://www.developershome.com/sms/GSMModemIntro.asp)

### **[4] GRUPO PUCP**

-2011 "Interconexión energética a través de RIOGENERADORES PUCP". América renovable. Lima, 2011, 14, pp. 51-55. Consulta: 25 de agosto del 2012. [<http://gruporural.pucp.edu.pe/descargas/documentos/revista-america-renovable.pdf>](http://gruporural.pucp.edu.pe/descargas/documentos/revista-america-renovable.pdf) -Manual del Riogenerador PUCP [<http://www.garciamiguel.com/2012/10/blog-post\\_13.html>](http://www.garciamiguel.com/2012/10/blog-post_13.html)

### **[5] HOFFMAN ONLINE**

Productos para montaje en pared [<http://www.hoffmanonline.com/product\\_catalog/section\\_detail.aspx?cat\\_1=34&cat\\_2=](http://www.hoffmanonline.com/product_catalog/section_detail.aspx?cat_1=34&cat_2=299145&selectCatID=299145&catID=299145&itemID=301484) [299145&selectCatID=299145&catID=299145&itemID=301484>](http://www.hoffmanonline.com/product_catalog/section_detail.aspx?cat_1=34&cat_2=299145&selectCatID=299145&catID=299145&itemID=301484)

### **[6] JUSTO TORRES, Ray A**.

2010 "Diseño, desarrollo e implementación de una aplicación web-map para la visualización y consulta de los proyectos ejecutados por Auding-Intraesa S.A." Tesis de Maestría en Tecnologías de la Información. Barcelona: Universidad Autónoma de Barcelona, Departamento de Geografía.

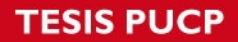

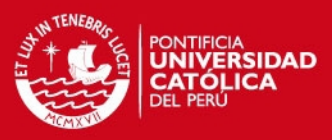

### **[7] KALPAKJIAN, Serope- SCHMID, Steven**

2002 MANUFACTURA Ingeniería y tecnología. Cuarta edición. México: Prentice Hall. Consulta: 25 de agosto del 2012.

### **[8] MCGRAW-HILL**

Componentes de una instalación solar fotovoltaica. [<http://www.mcgraw-hill.es/bcv/guide/capitulo/8448171691.pdf>](http://www.mcgraw-hill.es/bcv/guide/capitulo/8448171691.pdf)

### **[9] MINISTERIO DE ENERGÍA Y MINAS**

-2008 "Estudio del plan maestro de electrificación rural con energía renovable en la república del Perú". Lima

[<http://dger.minem.gob.pe/archivos/PlanMaestro\\_ER\\_Resumen.pdf.](http://dger.minem.gob.pe/archivos/PlanMaestro_ER_Resumen.pdf)>

-Curso virtual a distancia y manual digital de instalación y mantenimiento de equipos fotovoltaicos

[<http://intranet2.minem.gob.pe/web/archivos/dge/publicaciones/uso/4/04/imnicio.htm](http://intranet2.minem.gob.pe/web/archivos/dge/publicaciones/uso/4/04/inicio.htm)l>

### **[10] ORDINOLA CASTILLO, Mario Alfonso**

2009 "Diseño de un sistema de control de energía eléctrica en comunidades campesinas."

Tesis de licenciatura en Ciencias e Ingeniería con mención en Ingeniería Electrónica. Lima: Pontificia Universidad Católica del Perú, Facultad de Ciencias e Ingeniería.

### **[11] PRATT, Hugo**

2007 Separatas del curso de Sistemas Digitales. Lima: Pontificia Universidad Católica del Perú.

### **[12] WAVECOM OPEN AT**

Guía de usuario de comandos AT para Wavecom IP V5.1 [<http://www.embeddedarm.com/documentation/third\\_party/ts\\_gsm1\\_AT\\_commands\\_u](http://www.embeddedarm.com/documentation/third_party/ts_gsm1_AT_commands_user_guide) [ser\\_guide\\_](http://www.embeddedarm.com/documentation/third_party/ts_gsm1_AT_commands_user_guide)wavecom\_ip\_v5.01.pdf>

### **[13] ZEBALLOS CHONG, Aldo Carlo**

2011 "Diseño e implementación de un sistema domótico de seguridad inalámbrica para un laboratorio de telecomunicaciones". Tesis de licenciatura en Ciencias e Ingeniería con mención en Ingeniería Electrónica. Lima: Pontificia Universidad Católica del Perú, Facultad de Ciencias e Ingeniería.